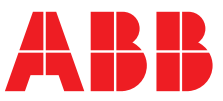

### **—**  ABB MEASUREMENT & ANALYTICS | РУКОВОДСТВО ПО ВВОДУ В ЭКСПЛУАТАЦИЮ | CI/AWT420-RU РЕД. F

# **AWT420**

Универсальный 4-проводной измерительный преобразователь с двумя входами

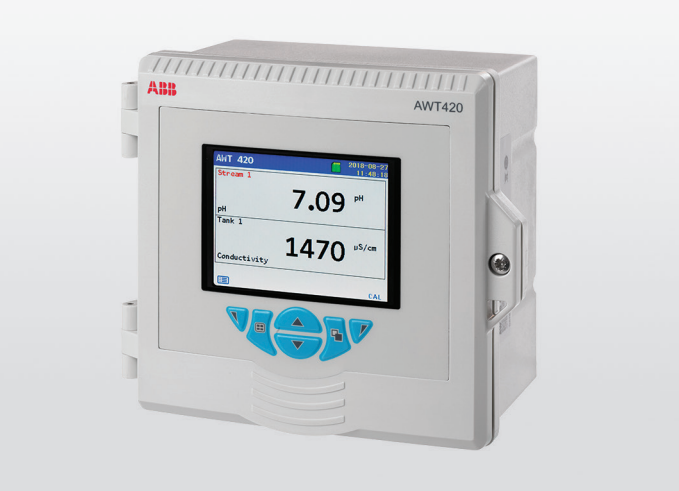

### Measurement made easy

### **Введение**

AWT420 представляет собой универсальный 4-проводной измерительный преобразователь с двумя входами, который подходит для измерения и контроля широкого ряда параметров, включая pH, ОВП, проводимость, мутность/содержание твердых взвесей и растворенного кислорода.

AWT420 поддерживает использование как традиционных аналоговых, так и усовершенствованных цифровых датчиков EZLink.

В данном руководстве по вводу в эксплуатацию рассматриваются процедуры монтажа измерительного преобразователя AWT420, устанавливаемого в безопасных зонах.

Сведения об измерительном преобразователе AWT420 для опасных зон см. в документе [INF/ANAINST/012-EN.](http://search.abb.com/library/Download.aspx?DocumentID=INF/ANAINST/012-EN&LanguageCode=en&DocumentPartId=&Action=Launch)

Сведения о датчиках, в том числе о процедурах монтажа, ввода в эксплуатацию, эксплуатации и технического обслуживания см. в соответствующих руководствах по датчикам.

## **Подробнее**

Другие документы об измерительном преобразователе AWT420 можно бесплатно загрузить по ссылке: ww[w.abb.com/measurement](http://www.abb.com/measurement) или получить, отсканировав этот код:

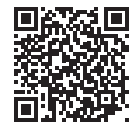

Ссылки и справочные номера для документов об измерительном преобразователе показаны ниже:

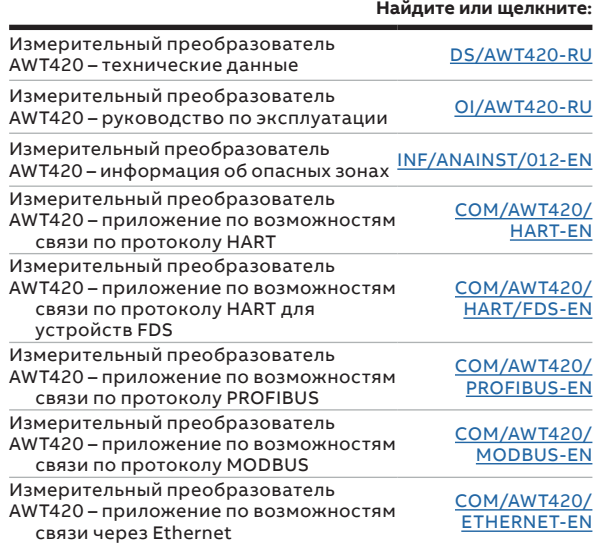

#### —

AWT420 Универсальный 4-проводной измерительный преобразователь с двумя входами

## **Содержание**

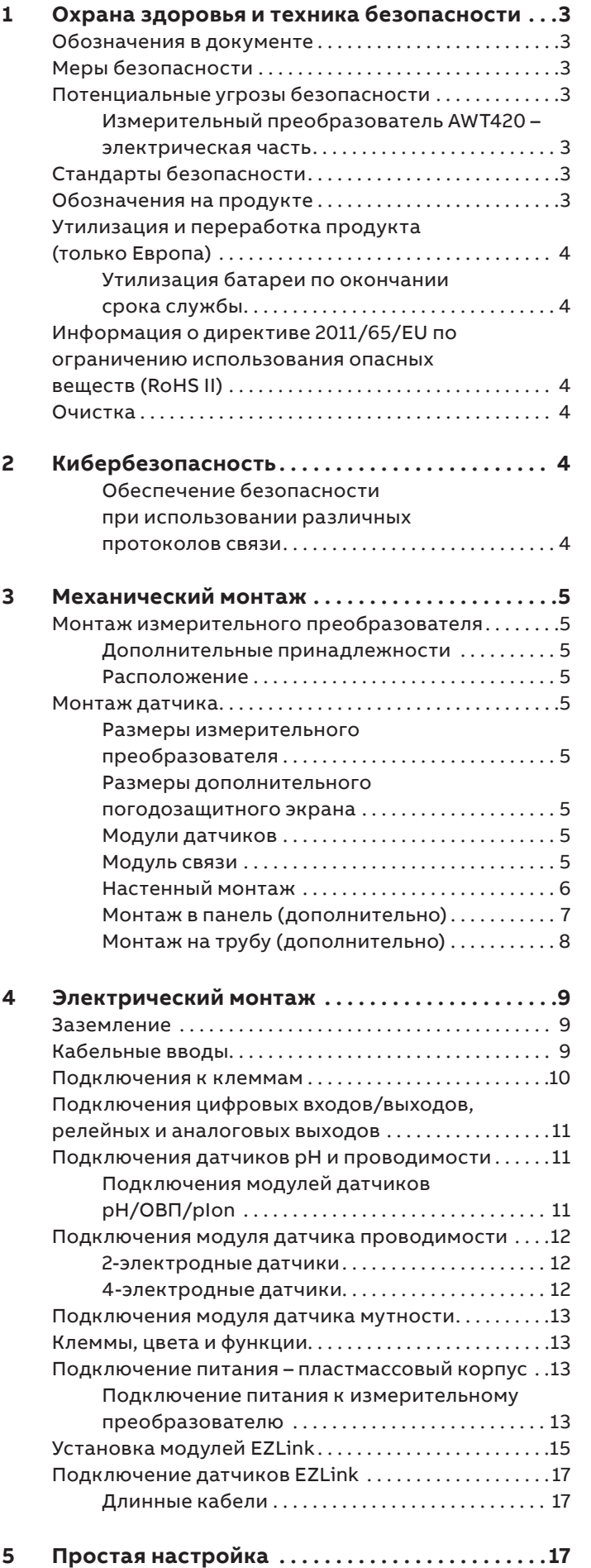

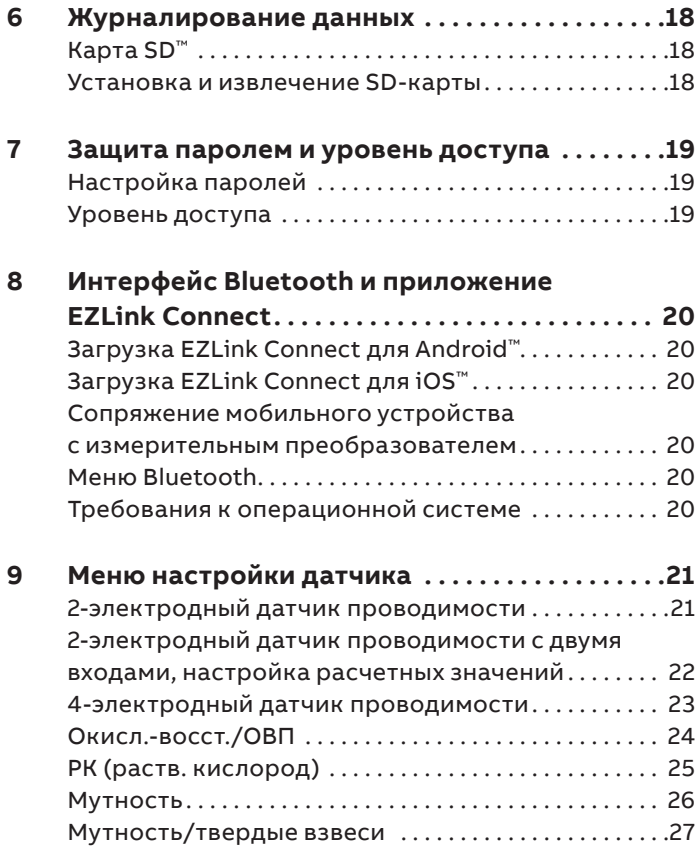

### <span id="page-2-0"></span>**1 Охрана здоровья и техника безопасности**

### **Обозначения в документе**

Обозначения, которые встречаются в этом документе, разъяснены ниже:

### **ОПАСНО!**

Сигнальное слово «**ОПАСНО!**» указывает на непосредственную опасность. Пренебрежение этой информацией непременно приведет к смерти или серьезной травме.

### *<u>∧</u>* **ОСТОРОЖНО!**

Сигнальное слово «**ОСТОРОЖНО!**» указывает на непосредственную опасность. Несоблюдение соответствующего указания может привести к смерти или тяжелой травме.

### **ОСТОРОЖНО**

Сигнальное слово «**ОСТОРОЖНО**» указывает на непосредственную опасность. Пренебрежение этой информацией может привести к получению травмы незначительной или средней степени тяжести.

### *ВАЖНО!*

Сигнальное слово «**ВНИМАНИЕ**» указывает на потенциальный существенный ущерб.

#### **Примечание**

**«Примечание»** указывает на полезную или важную информацию о продукте.

### **Меры безопасности**

Прочтите, осознайте и соблюдайте инструкции, содержащиеся в данном руководстве, перед эксплуатацией оборудования, а также во время эксплуатации. В противном случае можно получить травму или повредить оборудование.

### $\overline{\mathbb{A}}$  ОСТОРОЖНО!

#### **Телесные повреждения**

Работы по монтажу, эксплуатации и техническому обслуживанию должны выполняться:

- только персоналом, прошедшим надлежащее обучение;
- в соответствии с информацией, изложенной в данном руководстве;
- в соответствии с применимыми местными нормами.

### **Потенциальные угрозы безопасности**

Измерительный преобразователь AWT420 – электрическая часть

### *<u>∧ ОСТОРОЖНО!</u>*

#### **Телесные повреждения**

Для обеспечения безопасности при эксплуатации данного оборудования необходимо соблюдать следующие требования.

• Может присутствовать напряжение до 240 В~. Перед снятием крышки, закрывающей клеммы, убедитесь, что источник питания отсоединен.

Рекомендации по технике безопасности, касающиеся применения оборудования, описанного в настоящем руководстве, или соответствующие паспорта безопасности материалов (в уместных случаях) можно получить в Компании наряду с информацией по обслуживанию и запасным частям.

### **Стандарты безопасности**

Данное изделие разработано в соответствии с требованиями стандарта IEC 61010-1:2010, редакция 3, «Безопасность электрических контрольно-измерительных приборов и лабораторного оборудования», а также требованиями Национальных электротехнических норм США 500 (US NEC 500), Национального института по стандартизации и технологии (NIST) и Федерального агентства по охране труда и здоровья (OSHA).

### **Обозначения на продукте**

Обозначения, которые могут встретиться на данном продукте, показаны ниже:

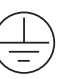

Клемма защитного заземления.

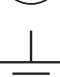

Клемма функционального заземления.

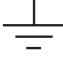

Питание только переменным током.

Питание только постоянным током.  $\overline{\phantom{a}}$ 

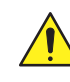

Если этот символ нанесен на изделие, он указывает на потенциальную опасность, которая может привести к получению тяжелой травмы и/или к смертельному исходу. Пользователю необходимо обратиться к настоящему руководству для получения информации по эксплуатации и/или технике безопасности.

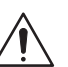

Если этот символ нанесен на оболочку или ограждение изделия, он указывает на существование опасности поражения электрическим током и/или смерти от электрического тока, а также на то, что открывать оболочку или снимать ограждение разрешено только лицам, обладающим необходимой квалификацией для работы с опасным напряжением.

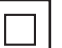

Оборудование защищено двойной изоляцией.

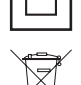

Переработка отдельно от общих отходов согласно директиве WEEE.

### <span id="page-3-0"></span>**...1 Охрана здоровья и техника безопасности**

### **Утилизация и переработка продукта (только Европа)**

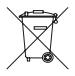

ABB стремится свести к абсолютному минимуму риск нанесения вреда окружающей среде или загрязнения, вызванный какими-либо продуктами компании. Европейская директива по отходам электрического и электронного оборудования (WEEE), которая впервые вступила в действие 13 августа 2005 г., ставит своей целью снижение количества отходов, образуемых из электрического и электронного оборудования, и на улучшение экологических характеристик материалов, задействованных в жизненном цикле электрического и электронного оборудования. Согласно местным и национальным европейским регламентам электрооборудование, помеченное этим символом, с 12 августа 2005 года запрещено утилизировать в общественных системах утилизации в Европе.

### **ВНИМАНИЕ**

Чтобы вернуть оборудование для переработки, свяжитесь с производителем или поставщиком оборудования для получения инструкций по возврату оборудования с истекшим сроком годности для надлежащей утилизации.

Утилизация батареи по окончании срока службы Измерительный преобразователь содержит небольшую литиевую батарею (расположенную на плате процессора/ дисплея), при извлечении и утилизации которой необходимо проявить ответственный подход и действовать в соответствии с местными норами по охране окружающей среды.

### **Информация о директиве 2011/65/EU по ограничению использования опасных веществ (RoHS II)**

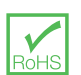

ABB, Industrial Automation, Measurement & Analytics, UK полностью поддерживает цели директивы ROHS II. Все входящие в комплект поставки продукты, выпускаемые на рынок компанией IAMA UK, начиная с 22 июля 2017 года и без специальных исключений должны соответствовать директиве ROHS II, 2011/65/EU.

### **Очистка**

Измерительный преобразователь можно полностью окатывать водой из шланга, если он установлен в соответствии с требованиями стандартов IP66/NEMA 4X, т. e. кабельные сальники установлены правильно, а все неиспользуемые отверстия для ввода кабелей, заглушены – см. [стр.](#page-9-1) 10 и [стр.](#page-8-1) 9.

Можно использовать теплую воду и мягкое моющее средство.

## **2 Кибербезопасность**

Это изделие и приложение EZLink Connect™ предназначены для подключения к цифровому интерфейсу связи и для передачи данных и информации через него.

Ответственность за обеспечение безопасности соединения между изделием и собственной или любой другой сетью (в зависимости от обстоятельств) возлагается исключительно на вас. Вы должны установить и поддерживать надлежащие меры (например, применение мер проверки подлинности и т. д.) по защите изделия, приложения EZLink Connect, сети, системы и интерфейса от любых нарушений безопасности, несанкционированного доступа, вмешательства, проникновения, утечки и/или кражи данных либо информации.

Компания ABB Ltd и связанные с ней предприятия не несут ответственности за ущерб и/или убытки, связанные с такими нарушениями в работе системы безопасности, несанкционированным доступом, помехами, проникновением, утечками и/или кражами данных или информации.

Несмотря на то что ABB проводит функциональные испытания выпускаемых изделий и обновлений, вы должны организовать собственную программу испытаний для любых обновлений изделий или других крупных обновлений системы (в том числе изменений кода, изменений файлов конфигурации, обновлений или исправлений программного обеспечения сторонних поставщиков, замены оборудования и т. д.) и убедиться, что внедренные вами меры безопасности остаются действенными и функциональность системы в вашей среде соответствует ожиданиям.

#### Обеспечение безопасности при использовании различных протоколов связи

Протокол HART не является безопасным, поэтому следует оценить характер предполагаемой задачи, для того чтобы убедиться, что данный протокол пригоден для использования.

Протокол Modbus не является безопасным, поэтому следует оценить характер предполагаемой задачи, для того чтобы убедиться, что данный протокол пригоден для использования.

Протокол PROFIBUS PA не является безопасным, поэтому следует оценить характер предполагаемой задачи, для того чтобы убедиться, что данный протокол пригоден для использования.

Протокол PROFIBUS DP не является безопасным, поэтому следует оценить характер предполагаемой задачи, для того чтобы убедиться, что данный протокол пригоден для использования.

### <span id="page-4-0"></span>**3 Механический монтаж**

### **Монтаж измерительного преобразователя**

#### Дополнительные принадлежности

Дополнительные принадлежности для монтажа:

- комплект кабельных сальников;
- погодозащитный экран;
- Комплект для монтажа в панель
- Комплект для монтажа на трубу

#### Расположение

Общие требования к расположению см. на [Рис.](#page-4-1) 1. Выберите место, в котором отсутствуют сильные электрические и магнитные поля. Если это невозможно, например в случаях, когда предполагается применение оборудования мобильной связи, необходимо использовать экранированные кабели в гибких заземленных металлических кабелепроводах.

Для установки следует выбрать чистое, сухое, хорошо вентилируемое место, где отсутствует вибрация и обеспечен удобный доступ к устройству. Не выполняйте установку в помещениях с агрессивными газами или парами, например в помещениях с оборудованием для хлорирования или баллонами с хлором.

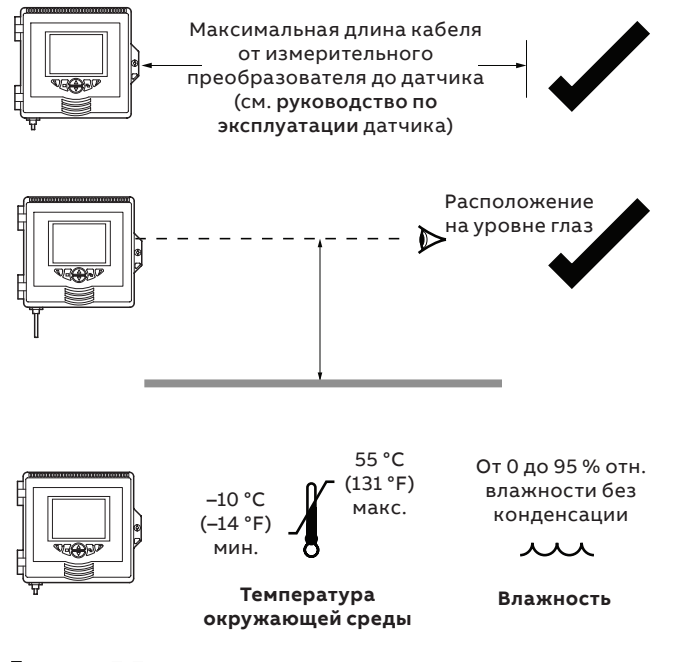

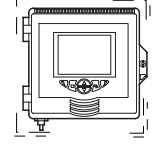

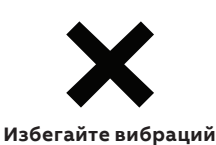

<span id="page-4-1"></span>**Рис. 1 Расположение измерительного преобразователя**

#### **Монтаж датчика**

Процедуру монтажа см. в руководстве по эксплуатации датчика.

Размеры измерительного преобразователя Размеры, мм (in.)

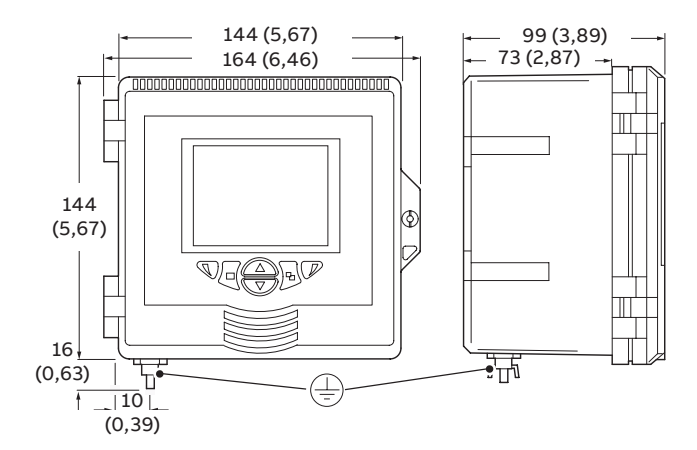

**Рис. 2 Размеры измерительного преобразователя**

<span id="page-4-2"></span>Размеры дополнительного погодозащитного экрана Размеры, мм (in.)

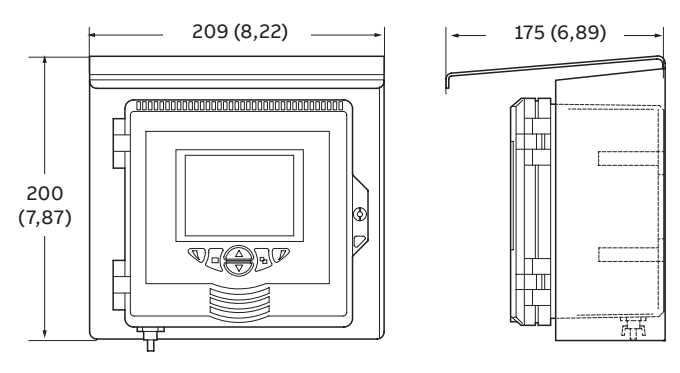

**Рис. 3 Размеры дополнительного погодозащитного экрана**

#### Модули датчиков

Модули датчиков устанавливаются на объединительную плату при конфигурировании измерительного преобразователя после оформления заказа.

#### Модуль связи

Если заказан дополнительный модуль связи, он устанавливается на объединительную плату при конфигурировании измерительного преобразователя после оформления заказа.

### <span id="page-5-0"></span>**...3 Механический монтаж**

### **...Монтаж измерительного преобразователя**

Настенный монтаж

Размеры, мм (in.)

### **ВНИМАНИЕ**

Если используется дополнительный погодозащитный экран $(\widehat{\mathbb{D}})$ , поместите его между измерительным преобразователем и стеной и проденьте 2 винта $(\widehat{\odot})$ (не входят в комплект) через крепежные отверстия (с обеих сторон) в защитном кожухе.

См. [Рис.](#page-5-1) 4:

- $\, {\bf 1} \,$  Установите левый и правый монтажные кронштейны  $\, {\widehat { {\mathbb A}} \,} \,$ в углубления на задней стенке измерительного преобразователя, как показано на рисунке, и закрепите с помощью винтов. Убедитесь, что пластиковые шайбы остались на своих местах.
- **2** Пометьте центры крепежных отверстий  $\overline{B}$  и просверлите отверстия в стене.
- **3** Прикрепите измерительный преобразователь к стене, используя по 2 винта  $\copyright$  с каждым монтажным кронштейном.

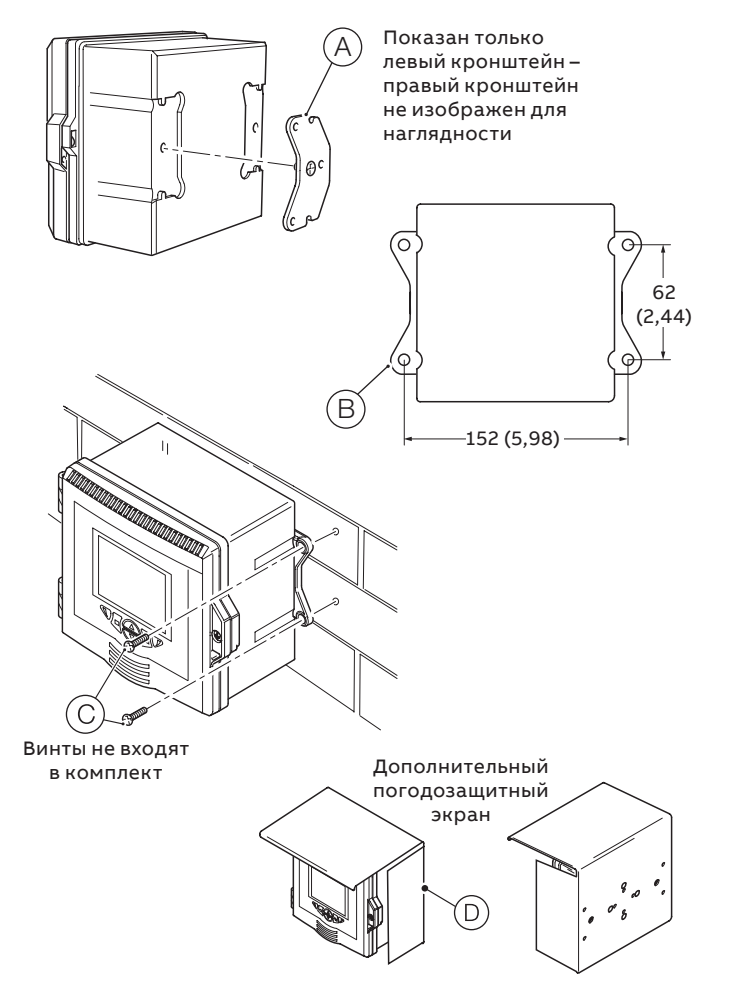

<span id="page-5-1"></span>**Рис. 4 Настенный монтаж измерительного преобразователя**

#### <span id="page-6-0"></span>Монтаж в панель (дополнительно)

Размеры, мм (in.)

См. [Рис.](#page-6-1) 5:

- **1** Вырежьте отверстие требуемого размера в панели  $\widehat{A}$ ).
- **2** Вставьте измерительный преобразователь в вырез панели $(B)$ .
- **3** Вверните один анкерный винт  $\widehat{C}$ ) зажима панели в левый кронштейн $(\widehat{\mathbb{D}})$ , чтобы винт вышел с другой стороны кронштейна на 10–15 мм (от 0,39 до 0,59 in.), и наверните один зажим  $\left(\widehat{\mathsf{E}}\right)$  на выступающий конец резьбы.

### **ВНИМАНИЕ**

Чтобы обеспечить надлежащее прижатие уплотнения панели и защиту от струй воды, направляемой из шланга (IP66/NEMA 4X), необходимо правильно выбрать момент затяжки.

- **4** Придерживая собранный узел  $(F)$ , установите кронштейн $(\widehat{\mathbb{D}})$  в левое углубление на задней стенке измерительного преобразователя и закрепите винтом крепления кронштейна  $\textcircled{\textsc{6}}$ . Убедитесь, что пластиковая шайба осталась на своем месте.
- **5** Повторите шаги 3 и 4 для правого узла зажима панели.
- **6** Затяните каждый анкерный винт зажима панели моментом 0,5–0,6 Н·м (от 4,42 до 5,31 lbf⋅in.).

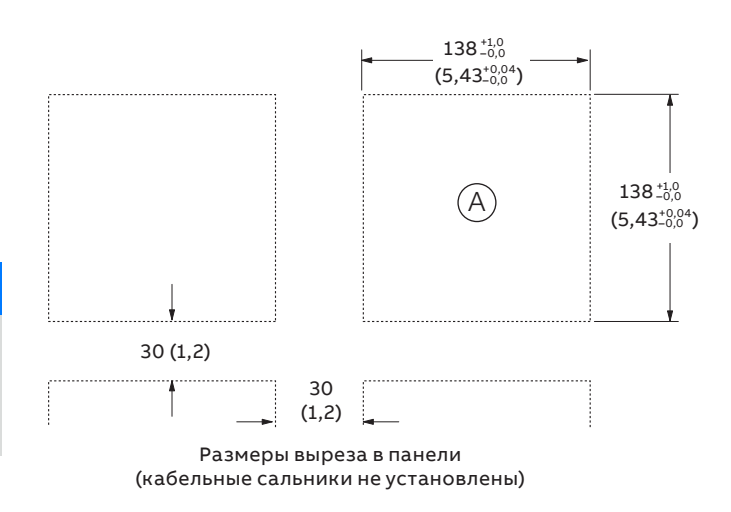

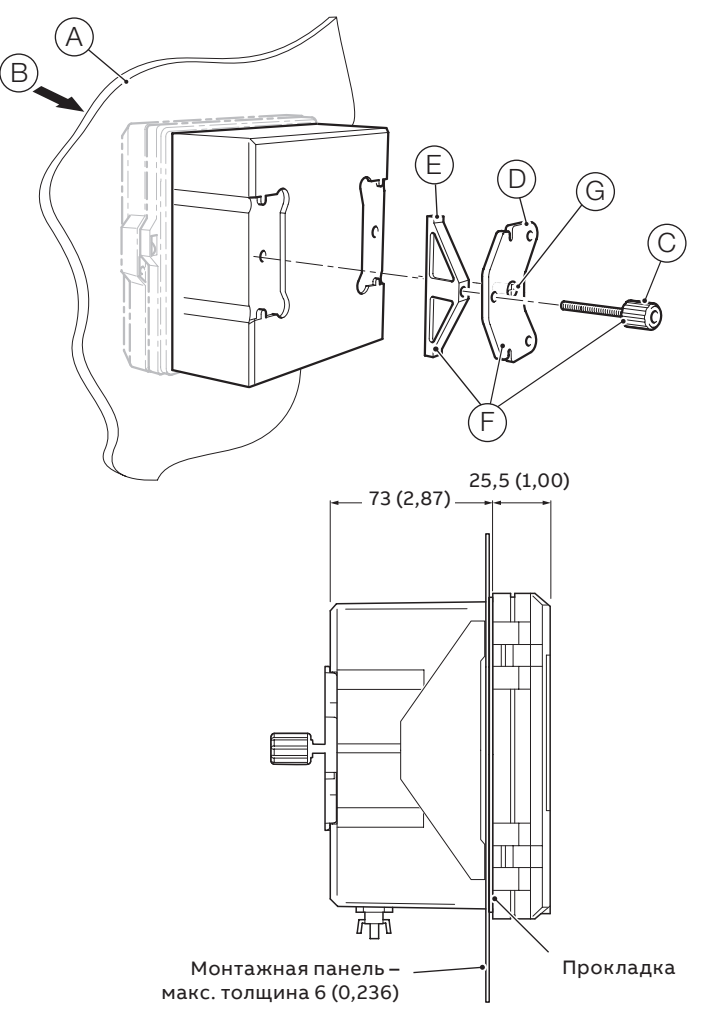

<span id="page-6-1"></span>**Рис. 5 Монтаж измерительного преобразователя в панель**

### <span id="page-7-0"></span>**...3 Механический монтаж**

### **...Монтаж измерительного преобразователя**

#### Монтаж на трубу (дополнительно) Размеры, мм (in.)

### **ВНИМАНИЕ**

При использовании дополнительного погодозащитного экрана  $(F)$  разместите его на задней стенке измерительного преобразователя и прикрепите комплект для монтажа на трубу к задней стороне погодозащитного экрана и преобразователю.

Руководствуясь [Рис.](#page-7-1) 6, закрепите измерительный преобразователь на трубе следующим образом:

- **1** Вставьте два винта с шестигранной головкой M6 x 50 мм  $\widehat{A}$ ) в зажимную пластину, как показано на рисунке.
- **2** Используя отверстия для крепления на вертикальной или горизонтальной трубе, прикрепите монтажную пластину к кронштейну для монтажа на трубу  $\circledB$ с помощью двух винтов с шестигранной головкой М6 х 8 мм и пружинных шайб $(C)$ .
- **3** Установите кронштейн для монтажа на трубу в углубления на задней стенке измерительного преобразователя, как показано на рисунке, закрепите двумя винтами крепления кронштейна  $(D)$ . Убедитесь, что пластиковые шайбы остались на своих местах.
- **4** Закрепите измерительный преобразователь на трубе с помощью оставшейся зажимной пластины, пружинных шайб и гаек $(E)$ .

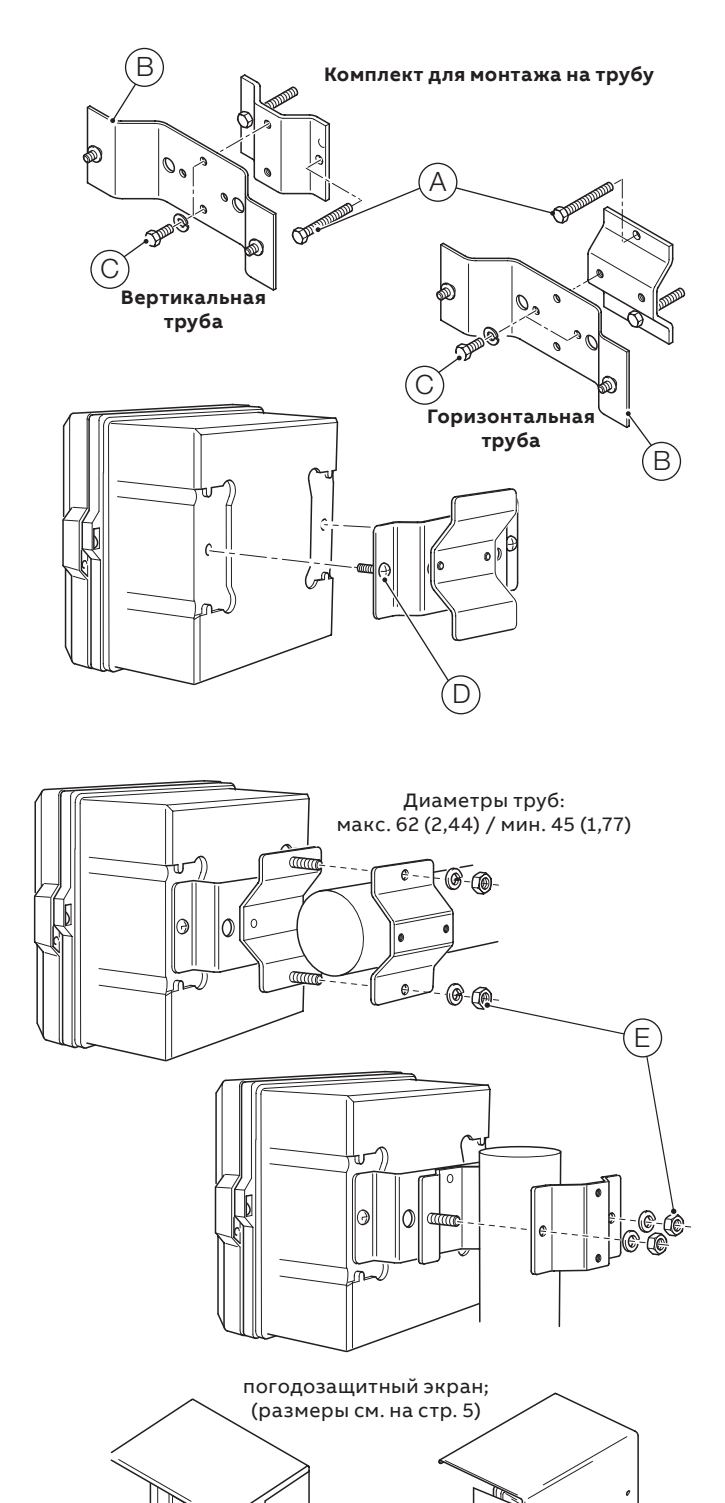

<span id="page-7-1"></span>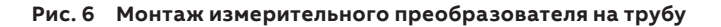

### <span id="page-8-0"></span>**4 Электрический монтаж**

### **ОПАСНО!**

#### **Телесные повреждения**

- **Перед выполнением любых подключений** необходимо соединить внешнюю шпильку защитного заземления с клеммой заземления на приборе, используя кабель подходящего сечения – см. [стр.](#page-14-1) 15.
- Измерительный преобразователь не оснащен выключателем, поэтому в готовой системе необходимо предусмотреть разъединительное устройство, например выключатель или автоматический выключатель. Данное устройство должно быть установлено в непосредственной близости от измерительного преобразователя в пределах досягаемости оператора и четко обозначено как разъединительное устройство для измерительного преобразователя.
- Перед выполнением любых подключений отключите питание, поступающее от источников питания, реле и цепей управления под напряжением, а также от источников высокого синфазного напряжения. Для подключения питания от сети используйте 3-жильный кабель, рассчитанный на 3 А, для подключения реле – кабель, рассчитанный на 5 А. Используйте кабель, рассчитанный на температуру не менее 105 °C (221 °F) и соответствующий требованиям IEC 60227 или IEC 60245 либо требованиям Национального свода законов и технических стандартов США по электротехнике (NEC) или Канадского электротехнического кодекса. Клеммы рассчитаны на кабели сечением AWG от 24 до 16 (0,2–1,5 мм²).
- Все подключения к вторичным цепям должны быть заизолированы в соответствии с местными стандартами безопасности. После монтажа доступ к компонентам под напряжением, например клеммам, должен отсутствовать. Используйте экранированный кабель для сигнальных входов и подключений реле. Сигнальные провода и кабели питания должны прокладываться отдельно друг от друга, предпочтительно в гибких заземленных металлических кабелепроводах.

#### **Только для США и Канады**

- Поставляемые кабельные сальники являются дополнительным компонентом и требуются ТОЛЬКО для подключения проводов связи по MODBUS, Profibus и Ethernet. При выборе варианта исполнения, использующего связь по Ethernet, в комплект поставки включается специальный кабельный сальник, который должен использоваться только с кабелем Ethernet.
- Использование кабельных сальников и кабельных шнуров для подключения источника сетевого электропитания к входным сетевым клеммам и выходным клеммам релейных контактов не допускается в США и Канаде.
- Для подключения к источнику сетевого электропитания (входа питания и выходов релейных контактов) используйте только провода с изолированными медными проводниками сечением AWG 16 (1,5 мм<sup>2</sup>), рассчитанные на напряжение не менее 300 В и температуру не менее 105 °C (221 °F). Прокладывайте провода с использованием гибких кабелепроводов и фитингов с соответствующими номинальными характеристиками.

### *<u>∧ ОСТОРОЖНО!</u>*

#### **Телесные повреждения**

- Использование измерительного преобразователя каким-либо иным способом, чем указано Компанией, может отрицательно сказаться на предоставляемой оборудованием защите.
- Убедитесь, что установлены предохранители с соответствующими номиналами – сведения о предохранителях см. на [Рис.](#page-9-2) 8, [стр.](#page-9-2) 10.
- Замена внутренней батареи должна выполняться только техником, имеющим надлежащий допуск.
- Измерительный преобразователь относится к оборудованию, отвечающему требованиям категории перенапряжения II согласно IEC 61010.
- Все оборудование, подключенное к клеммам измерительного преобразователя, должно соответствовать требованиям местных стандартов безопасности (IEC 60950, EN 61010-1).
- Источник питания постоянного тока и дополнительные соединители Ethernet и шинных интерфейсов должны подключаться к цепям безопасного сверхнизкого напряжения (БСНН).

#### **Заземление**

### **А ОСТОРОЖНО!**

#### **Перед выполнением любых электрических подключений:**

- При соединении внешней шпильки защитного заземления (см. Рис. [10 на стр. 14\)](#page-13-0) с клеммой заземления в приборе необходимо использовать кабель подходящего сечения. Для подключения к шпильке защитного заземления используйте закрытый кабельный наконечник M4.
- **Запрещается** подключать защитное заземление с помощью концевых гильз или открытых кабельных наконечников.

#### <span id="page-8-1"></span>**Кабельные вводы**

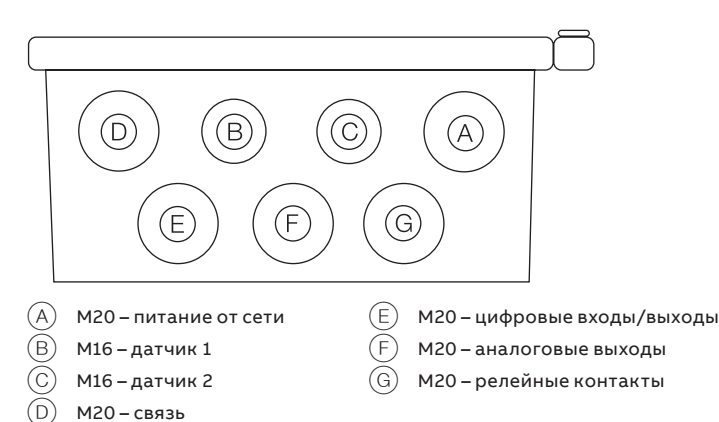

**Рис. 7 Кабельные вводы**

### <span id="page-9-0"></span>**...4 Электрический монтаж**

#### <span id="page-9-1"></span>**Подключения к клеммам**

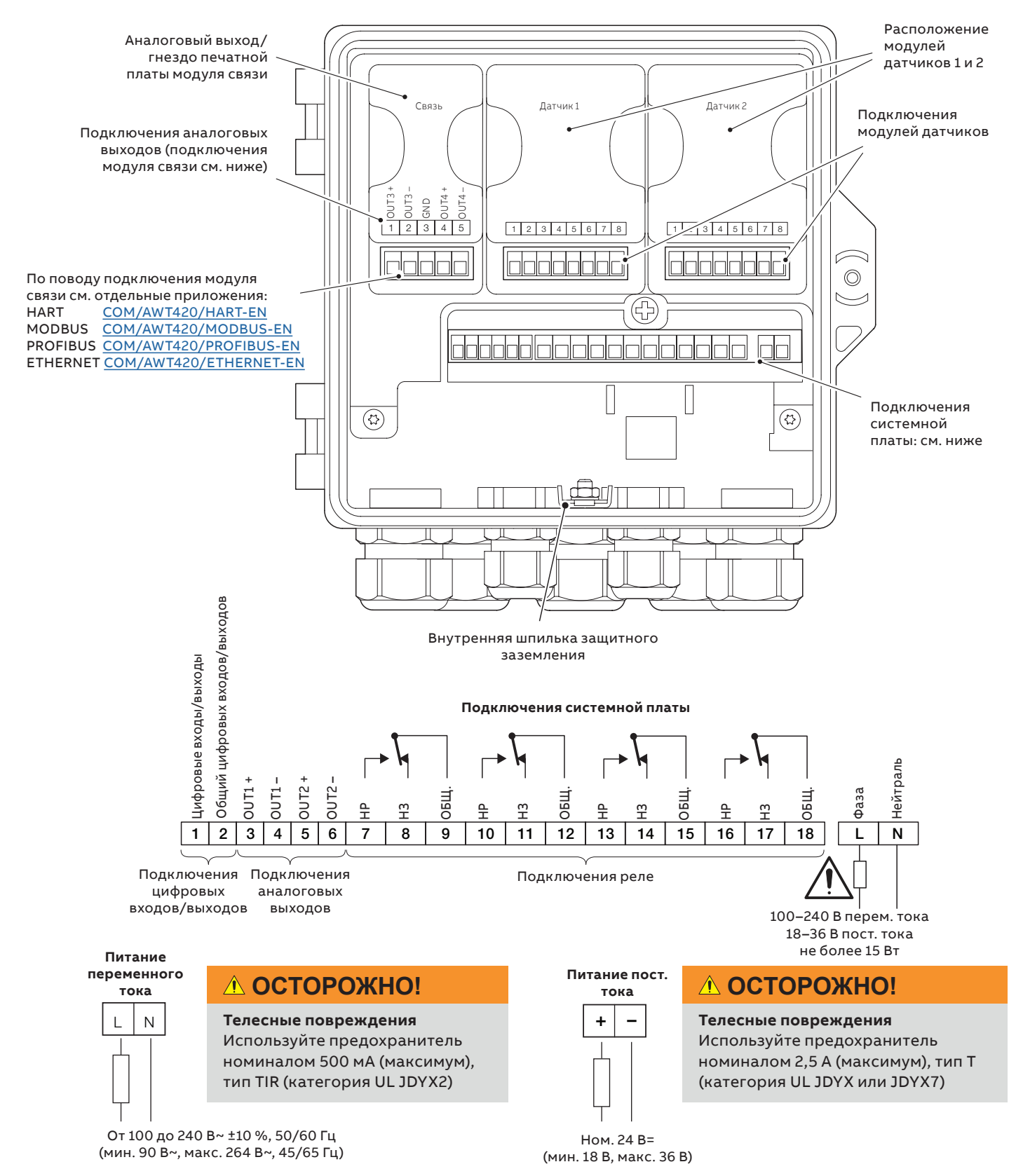

<span id="page-9-2"></span>**Рис. 8 Обзор электрических подключений**

### <span id="page-10-0"></span>**Подключения цифровых входов/выходов, релейных и аналоговых выходов**

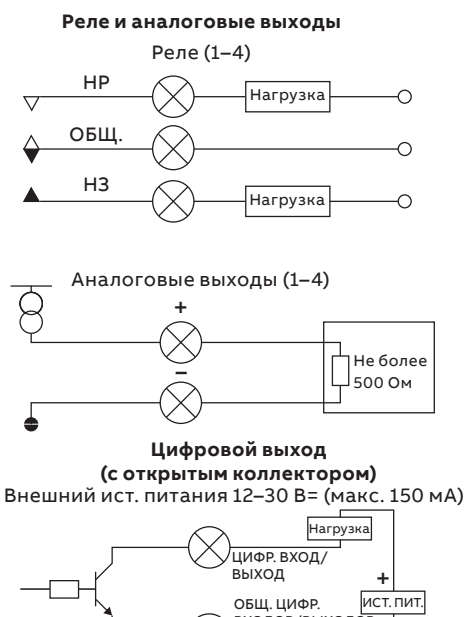

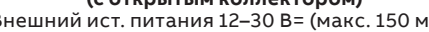

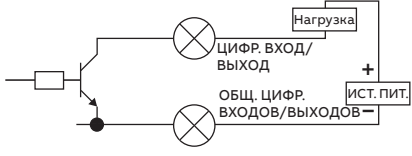

Цифровой вход (беспотенциальный)

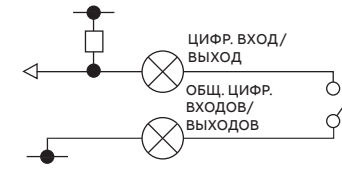

**Рис. 9 Подключения цифровых входов/выходов, релейных и аналоговых выходов**

### **Подключения датчиков pH и проводимости**

Подключения модулей датчиков pH/ОВП/pIon

### **ВНИМАНИЕ**

В датчиках ОВП (окисл./восст.) и сурьмяных датчиках pH не предусмотрена функция температурной компенсации, поэтому датчики температуры и соответствующая проводка отсутствуют.

## <span id="page-11-0"></span>**...4 Электрический монтаж**

### **...Подключения датчиков pH и проводимости**

**Стандартные датчики без диагностических функций**

### **ВНИМАНИЕ**

При использовании стандартных датчиков без диагностических функций убедитесь, что диагностика датчиков **отключена**.

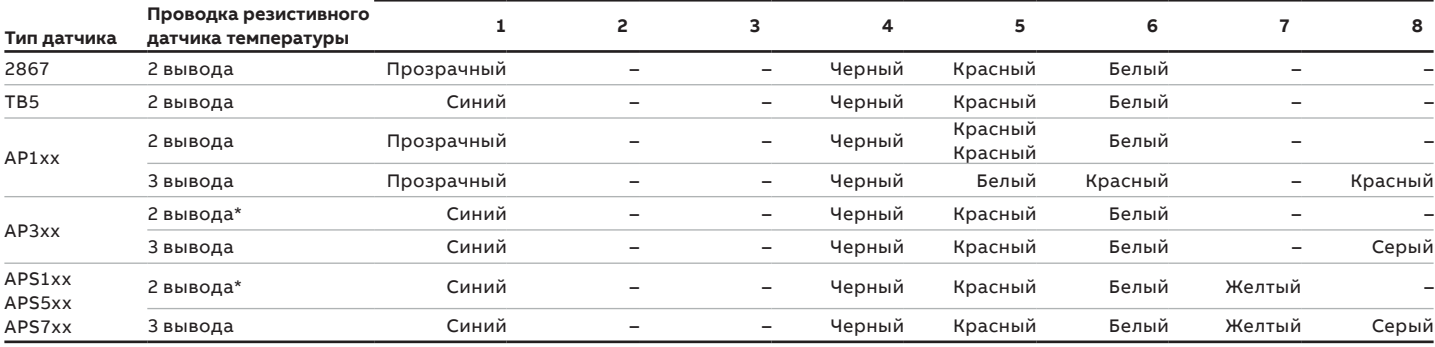

\* Отрежьте и удалите серый провод

#### **Стандартные датчики с диагностическими функциями**

### *ВНИМАНИЕ*

При использовании стандартных датчиков с диагностическими функциями убедитесь, что диагностика датчиков **включена**.

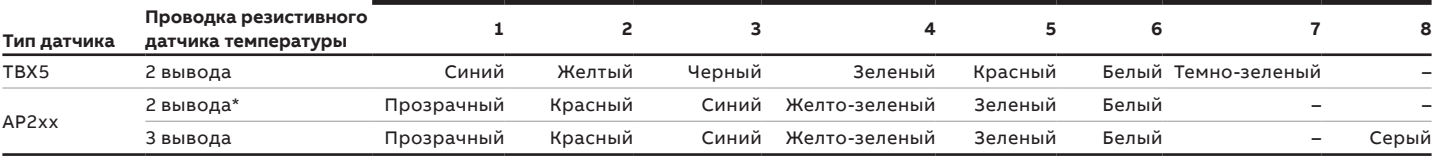

\* Отрежьте и удалите серый провод

### **Подключения модуля датчика проводимости**

#### 2-электродные датчики

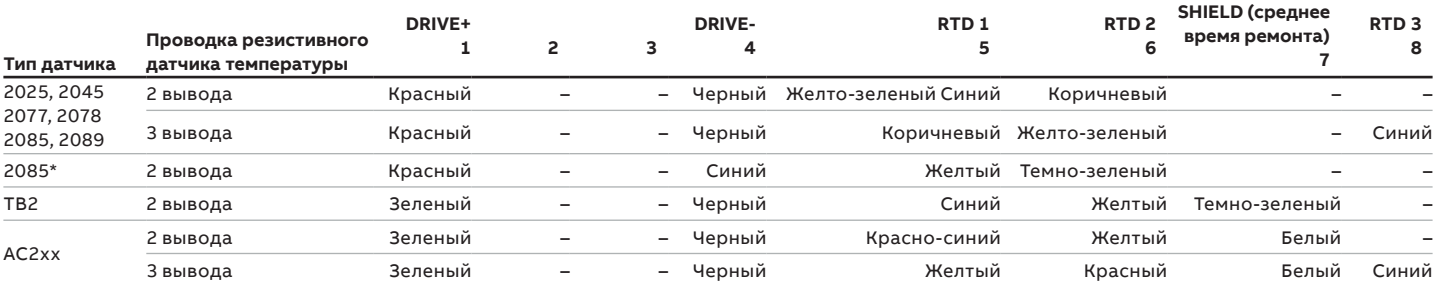

\*модель 2085 – измерительные ячейки **подсоединены** с помощью кабеля

#### 4-электродные датчики

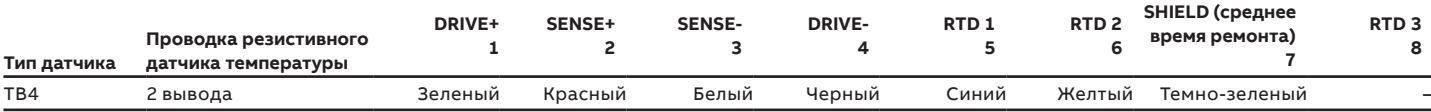

#### <span id="page-12-0"></span>**Подключения модуля датчика мутности**

#### **Клеммы, цвета и функции**

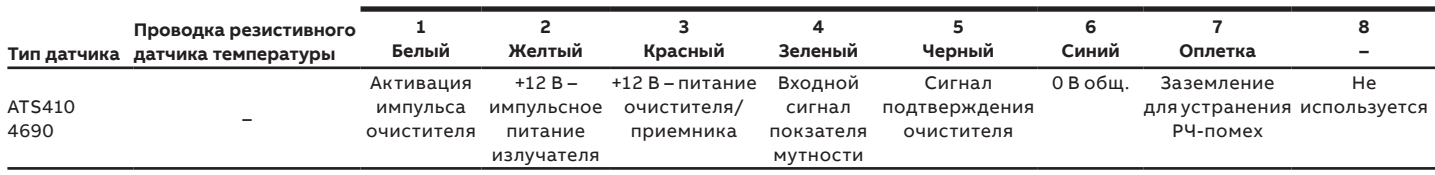

### **Подключение питания – пластмассовый корпус**

### **ЛОСТОРОЖНО!**

#### **Телесные повреждения** – **только для США и Канады**

• Использование кабельных сальников и кабельных шнуров для подключения источника сетевого питания к входным сетевым клеммам и выходным клеммам релейных контактов не допускается.

### **ВНИМАНИЕ**

Сведения о подключении питания к оборудованию в металлическом корпусе см. в брошюре [INF/ANAINST/012-EN.](http://search.abb.com/library/Download.aspx?DocumentID=INF/ANAINST/012-EN&LanguageCode=en&DocumentPartId=&Action=Launch)

### **ВНИМАНИЕ**

#### **Электрический монтаж – рекомендации ABB:**

- На все кабели устанавливаются кабельные наконечники.
- Установите кольцевую клемму M4 (обжимную) на проводник заземления перед подсоединением к шпильке заземления на панели сальников.
- В каждый кабельный сальник устанавливается только 1 кабель.

#### Подключение питания к измерительному преобразователю

См. [Рис.](#page-13-0) 10, [стр.](#page-13-0) 14:

- **1** С помощью подходящей отвертки отверните винт $(A)$ , удерживающий дверцу, и откройте дверцу измерительного преобразователя.
- **2** Отверните винт $(B)$  крышки, закрывающей клеммы, и снимите крышку  $(\widehat{\mathbb{C}})$ .
- **3** Снимите фиксатор  $(D)$  с заглушки  $(E)$  и извлеките заглушку (если она установлена).
- **4** Установите кабельный сальник  $(F)$  и зафиксируйте его гайкой  $(G)$ .
- **5** Отверните крышку сальника  $(H)$  и проденьте через нее кабель сетевого электропитания  $\Box$ .
- **6** Заведите кабель через сальник  $(F)$  в корпус прибора.

### **ВНИМАНИЕ**

Для кабеля сетевого электропитания должна использоваться втулка с одним отверстием.

- **7** Выполните подключение к клеммам питания  $(J)$ . Соедините провод заземления  $(K)$  со шпилькой заземления (L).
- **8** Затяните крышку сальника  $(H)$ .
- **9** Установите на место крышку  $\copyright$ , закрывающую клеммы, и зафиксируйте ее винтом  $(B)$ .
- **10** Закройте дверцу измерительного преобразователя и зафиксируйте ее винтом  $(A)$ .

## **...4 Электрический монтаж**

### **...Подключение питания – пластмассовый корпус**

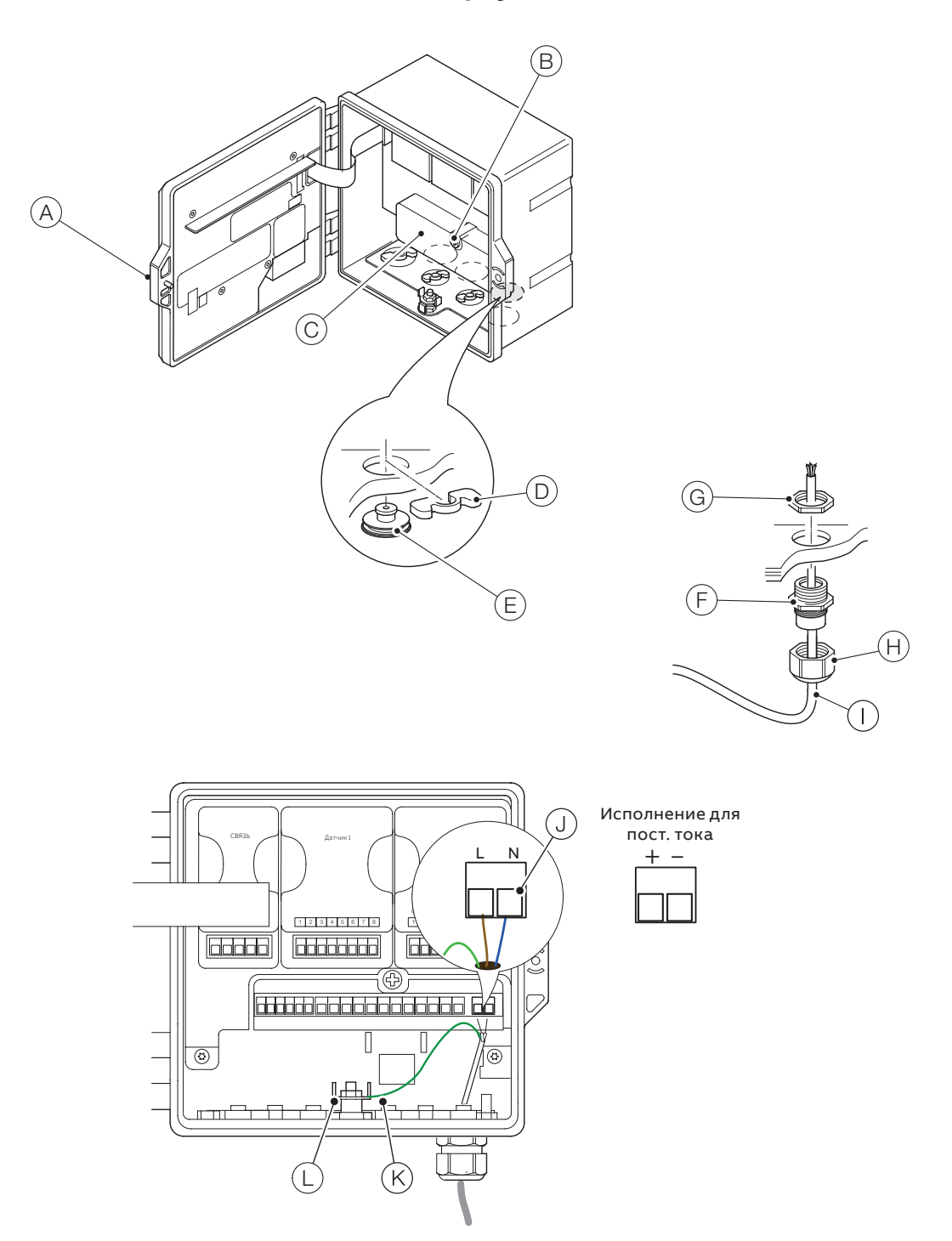

<span id="page-13-0"></span>**Рис. 10 Подключение питания к измерительному преобразователю – пластмассовый корпус**

### <span id="page-14-0"></span>**Установка модулей EZLink**

### *<u>∧ ОСТОРОЖНО!</u>*

#### **Телесные повреждения**

• Может присутствовать напряжение до 240 В~. Перед тем как открывать дверцу измерительного преобразователя, отсоедините источник питания.

#### См. [Рис.](#page-14-1) 11:

- **1** Извлеките держатель соединительного штекера  $\widehat{A}$ из модуля EZLink и сохраните для последующего подключения.
- **2** Отоприте и откройте дверцу измерительного преобразователя $(B)$ .
- **3** Установите модули EZLink в следующем порядке:
	- **a** Если используется один модуль EZLink, установите его в зоне  $\circledcirc$  (датчик 1). **Примечание**. При установке кабеля в сборе соединитель EZLink для датчика 1 заводится через кабельный ввод $(D)$ .
	- **b** Если используются два модуля EZLink, установите модуль датчика 1 в зону  $(\widehat{C})$ , а модуль датчика 2 – в зону $(E)$

**Примечание**. При установке кабелей в сборе соединитель EZLink для датчика 1 заводится через кабельный ввод $(D)$ , а соединитель EZLink для датчика 2 – через кабельный ввод $(F)$ .

См. [Рис.](#page-14-2) 12:

- **4** Заведите соединительный кабель EZLink  $\widehat{G}$  через соответствующий кабельный ввод – см. шаг 3.
- **5** Наденьте резьбовую установочную шайбу  $(H)$  на соединительный кабель EZLink  $\textcircled{\scriptsize{G}}$  и убедитесь, что установочный язычок  $\cap$  расположен правильно.
- $6$  Наденьте контргайку  $\textcircled{1}$  на соединительный кабель  $EZLink(G).$

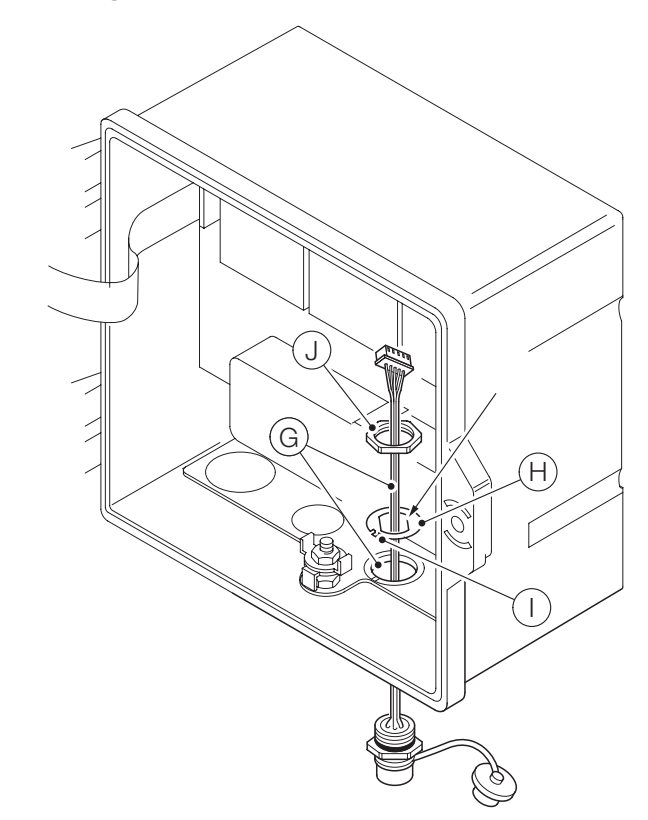

<span id="page-14-2"></span><span id="page-14-1"></span>**Рис. 12 Подготовка креплений соединительного кабеля EZLink**

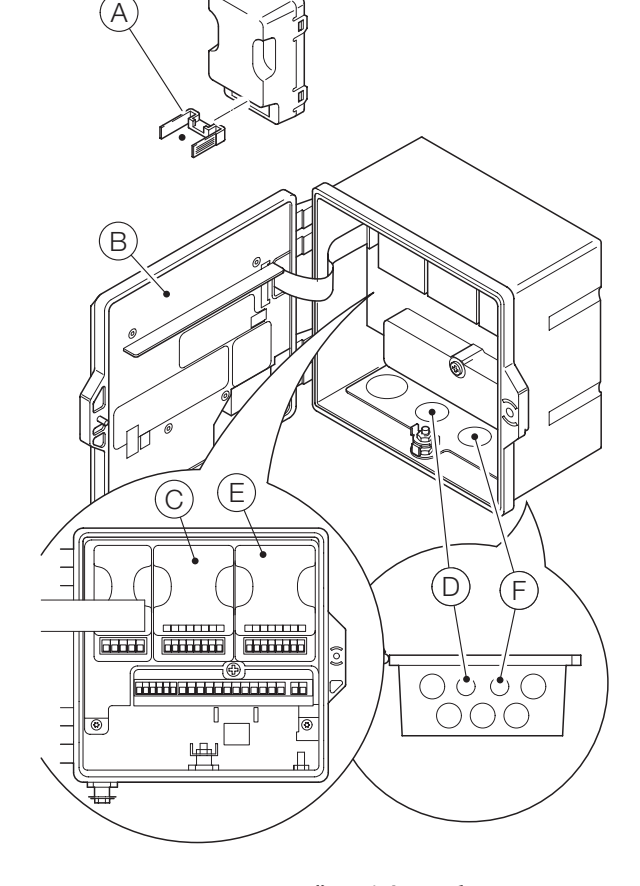

**Рис. 11 Расположение модулей EZLink и кабельные вводы EZLink**

### **...4 Электрический монтаж**

### **...Установка модулей EZLink**

См. [Рис.](#page-15-0) 13:

- **7** Вставьте установочный язычок  $\widehat{I}$  в паз пластины сальников  $\widehat{K}$  (в случае пластмассового корпуса) или паз в отливке (в случае металлического корпуса).
- **8** Полностью вставьте корпус соединителя EZLink $(\widehat{L})$ в кабельный ввод и выровняйте корпус соединителя, ориентируясь на лыски установочной шайбы (см. [Рис.](#page-14-2) 12).
- **9** Наверните контргайку (J) на корпус разъема и затяните гаечным ключом.

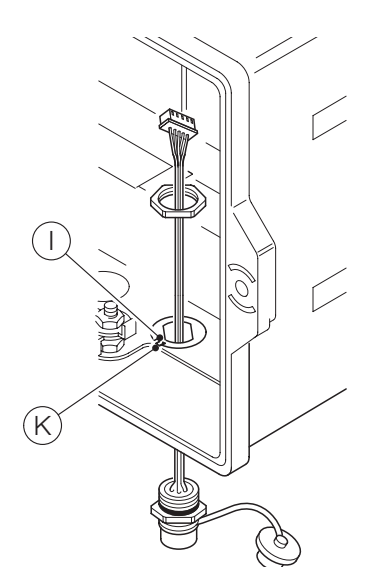

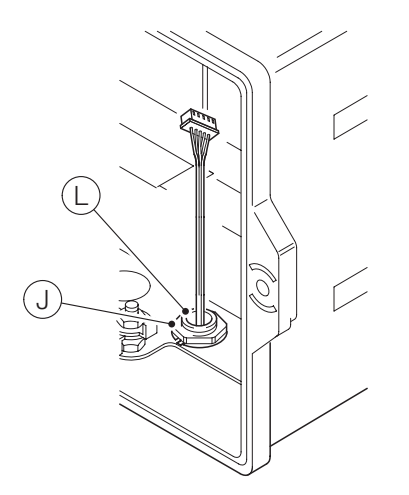

<span id="page-15-0"></span>**Рис. 13 Крепление соединительного кабеля EZLink в сборе**

См. [Рис.](#page-15-1) 14:

- 10 Вставьте штекер кабеля EZLink (M) в держатель соединительного штекера EZLink $(\widehat{A})$ .
- **11** Вставьте держатель соединительного штекера  $\widehat{A}$ в модуль EZLink $(N)$ .

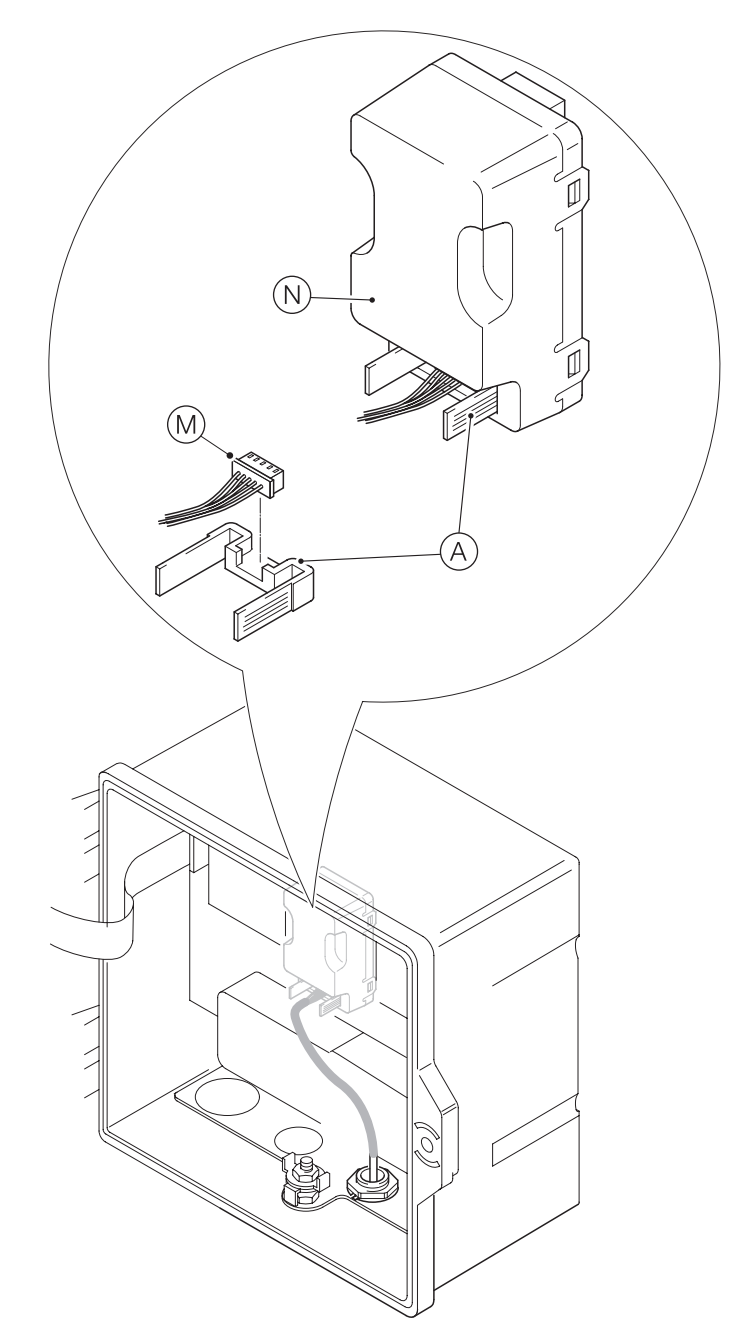

<span id="page-15-1"></span>**Рис. 14 Подключение соединительного кабеля EZLink в сборе**

- **12** Если требуется установить второй модуль EZLink, полностью повторите процедуру.
- **13** Закройте и заприте дверцу измерительного преобразователя $(B)$ .

### <span id="page-16-0"></span>**Подключение датчиков EZLink**

### **ВНИМАНИЕ**

Максимальная длина кабеля от измерительного преобразователя до датчика указывается в руководстве по эксплуатации датчика.

См. [Рис.](#page-16-1) 15:

- $\, {\bf 1} \,$  Совместите контакты в разъеме кабеля датчика  $(\overline{\mathsf{A}})$ с отверстиями в разъеме EZLink  $\circledB$  и нажмите, чтобы соединить разъемы.
- **2** Врашайте гайку  $\widehat{C}$  по часовой стрелке, чтобы зафиксировать разъемы вместе.

Измерительный преобразователь определяет тип подключенного датчика автоматически.

### **ВНИМАНИЕ**

При установке удлинительных кабелей датчика убедитесь, что к измерительному преобразователю подводится конец со штекерной частью разъема (конец с этикеткой).

#### Длинные кабели

Если длина кабеля более 30 м (94 ft.) или он находится вне помещения, следующие кабели необходимо заэкранировать или поместить в проводящий кабелепровод:

- цифровые входы/выходы;
- аналоговые выходы;
- кабели связи.

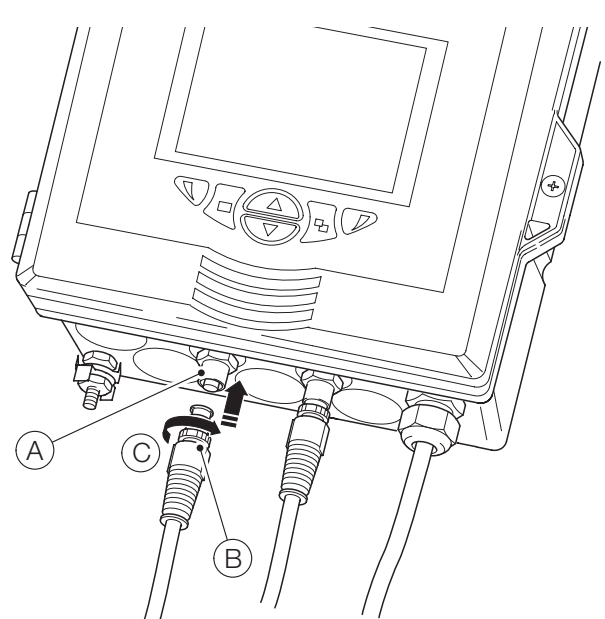

**Рис. 15 Подключение соединителей датчиков EZLink**

### **5 Простая настройка**

При первом запуске измерительного преобразователя или если в меню Конфигурация / Настройка устройства / Первоначальная настройка выбрано Восстановить значения по умолчанию, открывается запрос «Простая настройка»:

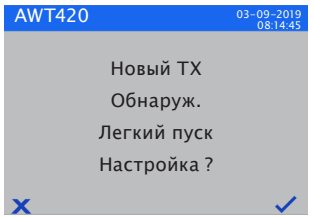

Нажмите клавишу  $\nabla$  ( $\blacktriangledown$ ) для запуска мастера Простая настройка или клавишу  $\mathbb{\overline{N}}(\mathbb{X})$  для отмены и возврата на главную страницу Оператор.

Нажмите клавишу (Редактировать), чтобы изменить значение/настройку по умолчанию на желаемое значение/ вариант. Нажмите клавишу (Далее), чтобы принять значение/вариант по умолчанию или измененное значение/ вариант, а затем перейти к следующему параметру.

Таким способом возможно настроить следующие параметры измерительного преобразователя: «Язык», «Метка прибора», «Просм. диагн.», «Просмотр сигналов», «Просмотр диаграмм», «Просмотр ав.», «Просмотр выв.», «Журнал калибровки», «Журнал ав. сигналов», «Журнал аудитов», «Журнал диагностики», «Формат даты» и «Дата и время». После завершения Простая настройка дисплей возвращается в начальный экран Простая настройка:

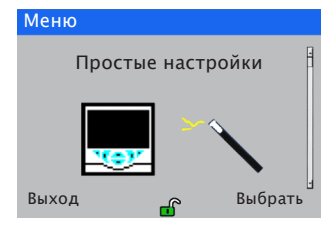

Нажмите клавишу (Выбор) для просмотра/изменения только что сделанных настроек или клавишу \\ (Выход) для отмены и возврата в главную страницу «Оператор».

Все параметры измерительного преобразователя можно в любой момент просмотреть/изменить, выбрав Ввод конфигурации из любого меню страниц Оператор или Просмотр, после чего выбрать Расшир. в меню Уровень доступа.

### **ВНИМАНИЕ**

<span id="page-16-1"></span>• Если мастер Простая настройка не обнаружит нажатия клавиши в течение 5 минут, то дисплей автоматически вернется на страницу Оператор.

### <span id="page-17-0"></span>**6 Журналирование данных**

### **Карта SD**™

SD-карта хранится в измерительном преобразователе. Данные с заданной периодичностью автоматически архивируются и переносятся на съемный носитель. Архивация продолжается, пока съемный носитель не заполнится, после чего архивация прекращается. Для гарантированной архивации всех нужных данных периодически заменяйте SD-карту пустой.

### **ВНИМАНИЕ**

- Журналирование данных возможно только в том случае, когда SD-карта установлена и подключена, в противном случае данные и события будут утеряны.
- Для сохранения и просмотра архивированных данных от измерительного преобразователя можно использовать программное обеспечение DataManager Pro от ABB.
- SD-карта объемом 2 ГБ обеспечивает достаточно места для хранения данных более чем за 5 лет.

### **ВНИМАНИЕ**

- Во избежание возможного повреждения или потери данных, сохраненных на съемном носителе, будьте осторожны при обращении с носителем и во время его хранения.
- Не подвергайте устройство воздействию статического электричества, электрических помех или магнитных полей.
- При работе с SD-картой старайтесь не прикасаться к оголенным металлическим контактам.
- Регулярно выполняйте резервное копирование данных, хранящихся на съемном носителе.

#### **Установка и извлечение SD-карты**

См. [Рис.](#page-17-1) 16:

- **1** С помощью подходящей отвертки отверните винт $(\widehat{A})$ , удерживающий дверцу.
- **2** Откройте дверцу измерительного преобразователя и снимите крышку отсека носителя  $\circled$ .
- **3** Вставьте съемный носитель C в гнездо и отпустите пружинную защелку, чтобы зафиксировать носитель. При необходимости нажмите кнопку  $(D)$ , чтобы подключить носитель. Светодиод  $(\widehat{\mathsf{E}})$  горит, если съемный носитель подключен.
- **4** Чтобы извлечь носитель при горящем светодиоде  $\textcircled{\textsf{F}}$ ), нажмите кнопку  $(D)$  для отключения носителя и убедитесь, что светодиод $(E)$ не горит.
- **5** Нажмите на съемный носитель C вверх, чтобы высвободить пружинную защелку, а затем потяните носитель вниз и наружу из гнезда.

(После этого носитель можно будет вставить в подходящее устройство чтения карт на ПК и загрузить данные.)

- **6** Установите на место крышку отсека носителя  $(\widehat{B})$ .
- **7** Закройте дверцу измерительного преобразователя и зафиксируйте ее винтом  $\widehat{A}$ .

<span id="page-17-1"></span>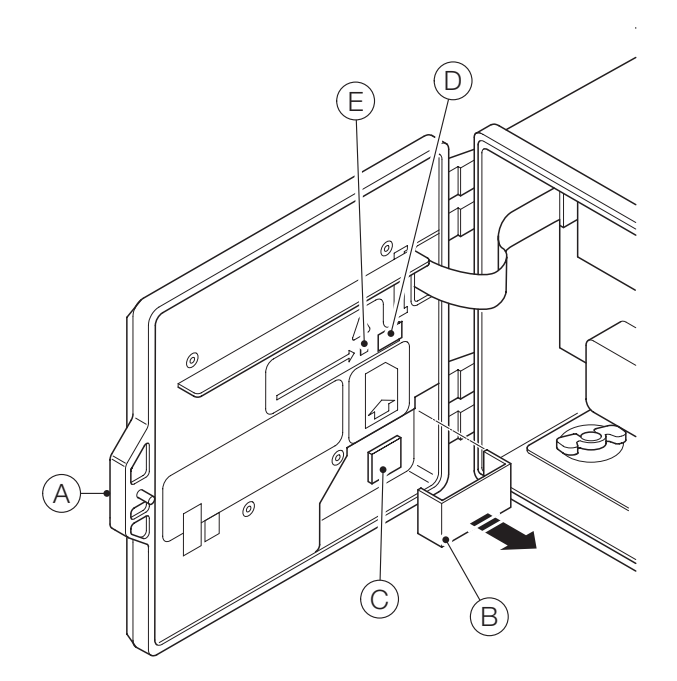

**Рис. 16 Установка и извлечение SD-карты** 

### <span id="page-18-0"></span>**7 Защита паролем и уровень доступа**

### **Настройка паролей**

Пароли вводятся на экране Введите пароль, перейти в который можно с экрана Уровень доступа, см. [Рис.](#page-18-1) 17.

Можно настроить пароли для защиты доступа к 2 уровням: Калибровка и Расшир. Уровень Обслуживание защищен паролем на заводе и зарезервирован исключительно для заводского использования. Пароли могут содержать до 6 символов. Настройка, изменение или сброс паролей осуществляется в параметре Настройка устройства / Настройка безопасности.

### **ВНИМАНИЕ**

При первом включении измерительного преобразователя доступ к уровням Калибровка и Расшир. предоставляется без ввода пароля. При необходимости можно задать пароли для доступа к этим уровням.

### **Уровень доступа**

Переход на экран Уровень доступа осуществляется из меню Оператор / Ввести конфигурацию.

Уровни доступа – перейдите к требуемому уровню с помощью клавиш  $\text{M}\$ и нажмите клавишу  $\text{N}$  (Выбор) для входа

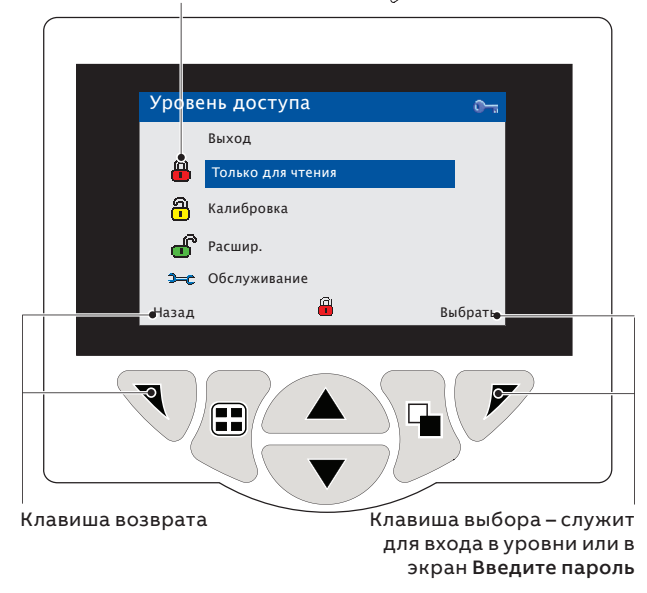

#### <span id="page-18-1"></span>**Рис. 17 Экран «Уровень доступа»**

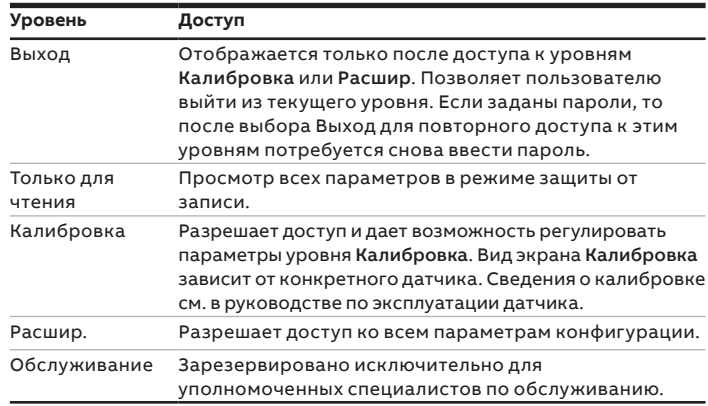

**Таблица 1 Сведения о меню «Уровень доступа»**

Индикатор курсора/символа пароля (не более 6 символов)

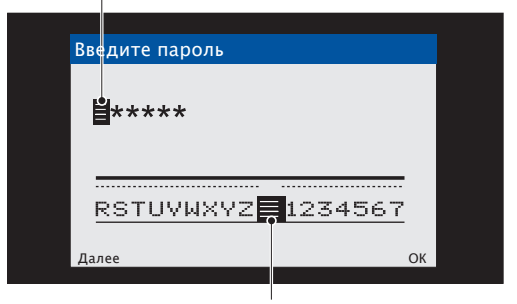

Курсор – перемещайтесь между символами с помощью клавиш  $\text{C}_i$ чтобы принять символ, нажмите  $\overline{\P}$  (Далее);

 чтобы подтвердить пароль после выделения последнего символа, нажмите  $\overline{\mathcal{V}}$  (ОК)

#### **Рис. 18 Экран «Введите пароль»**

### <span id="page-19-0"></span>**8 Интерфейс Bluetooth и приложение EZLink Connect**

AWT420 поддерживает версию Bluetooth® с низким энергопотреблением (BLE) 4.2 в стандартном исполнении.

Можно подключиться к преобразователям AWT420, находящимся в зоне действия (одно устройство одновременно, ограничение технологии Bluetooth при использовании приложения EZLink Connect™).

Загружайте приложение EZLink Connect только из Google Play™ или Apple® App Store®.

### **Загрузка EZLink Connect для Android**™

Чтобы загрузить версию EZLink Connect для Android, воспользуйтесь следующим кодом:

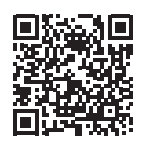

### **Загрузка EZLink Connect для iOS**™

Чтобы загрузить версию EZLink Connect для iOS, воспользуйтесь следующим кодом:

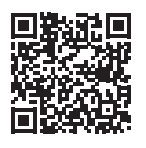

EZLink Connect позволяет считывать текущие значения и диагностику с сопряженного преобразователя AWT420, а также просматривать журнал калибровки, журнал диагностики и журнал аудита.

### **Меню Bluetooth**

#### **Таблица 2 Описание меню Bluetooth**

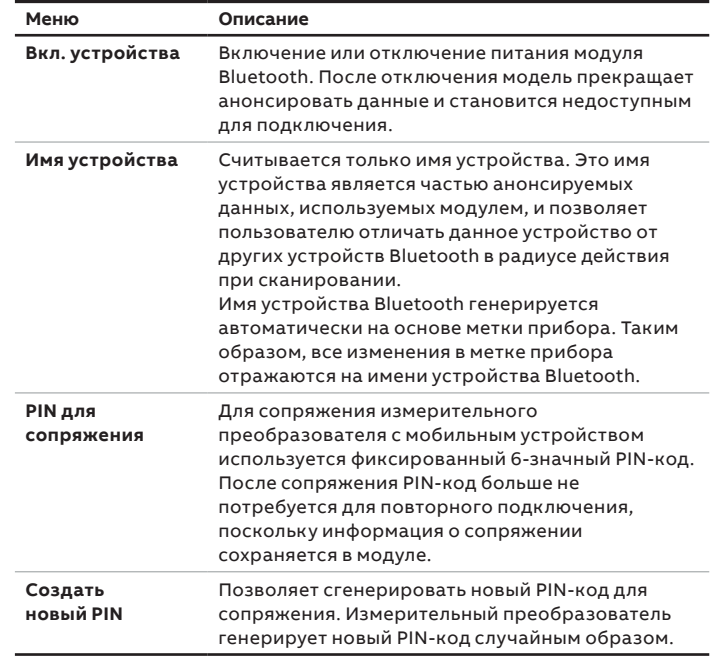

### **Требования к операционной системе**

Для установки приложения EZLink Connect корпорация ABB рекомендует использовать Android 7.0 или более позднюю версию, либо iOS 9.0 или более позднюю версию.

Требования к кибербезопасности приведены на стр. 4.

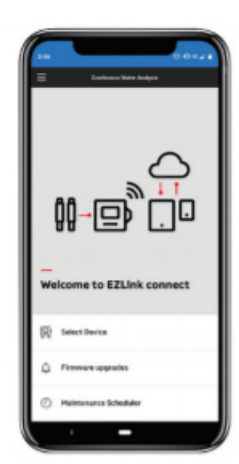

В приложении можно также ознакомиться с сопутствующей документацией на измерительный преобразователь AWT420 и другими изделиями ABB для непрерывного анализа воды.

### **Сопряжение мобильного устройства с измерительным преобразователем**

Чтобы выполнить сопряжение приложения EZLink Connect с измерительным преобразователем AWT420, используйте PIN-код для сопряжения, доступный в следующем меню: **Связь** > **Bluetooth** > **PIN для сопряжения**.

## <span id="page-20-0"></span>**9 Меню настройки датчика**

### **2-электродный датчик проводимости**

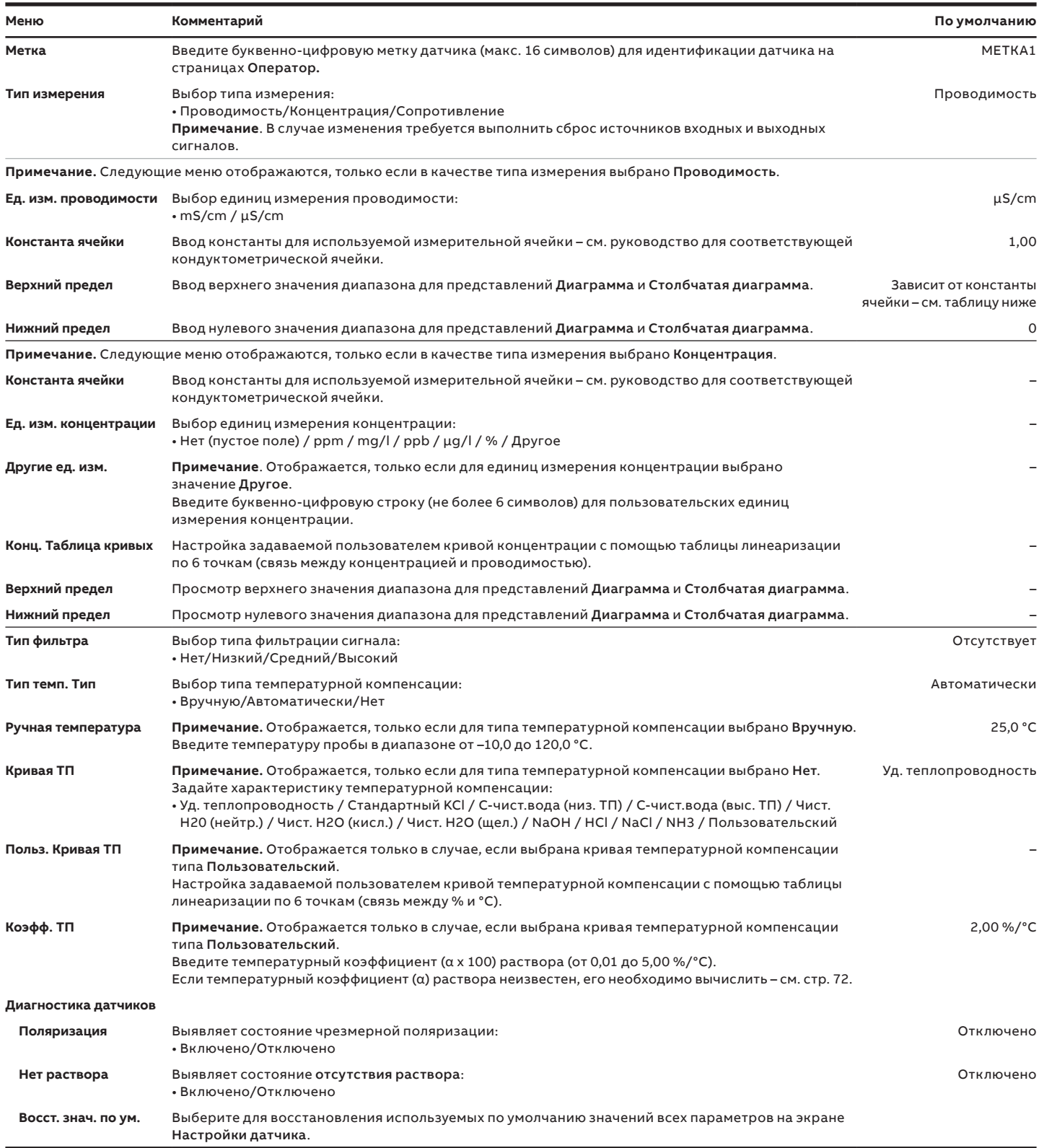

#### **Константа кондуктометрической ячейки Диапазон измерения проводимости** 0,01 от 0 до 200 мкСм/см 0,05 от 0 до 1000 мкСм/см от 0 до 1 мСм/см 0,10 от 0 до 2 000 мкСм/см от 0 до 2 мСм/см 1,00 от 0 до 20 000 мкСм/см от 0 до 20 мСм/см

## <span id="page-21-0"></span>**…9 Меню настройки датчика**

### **2-электродный датчик проводимости с двумя входами, настройка расчетных значений**

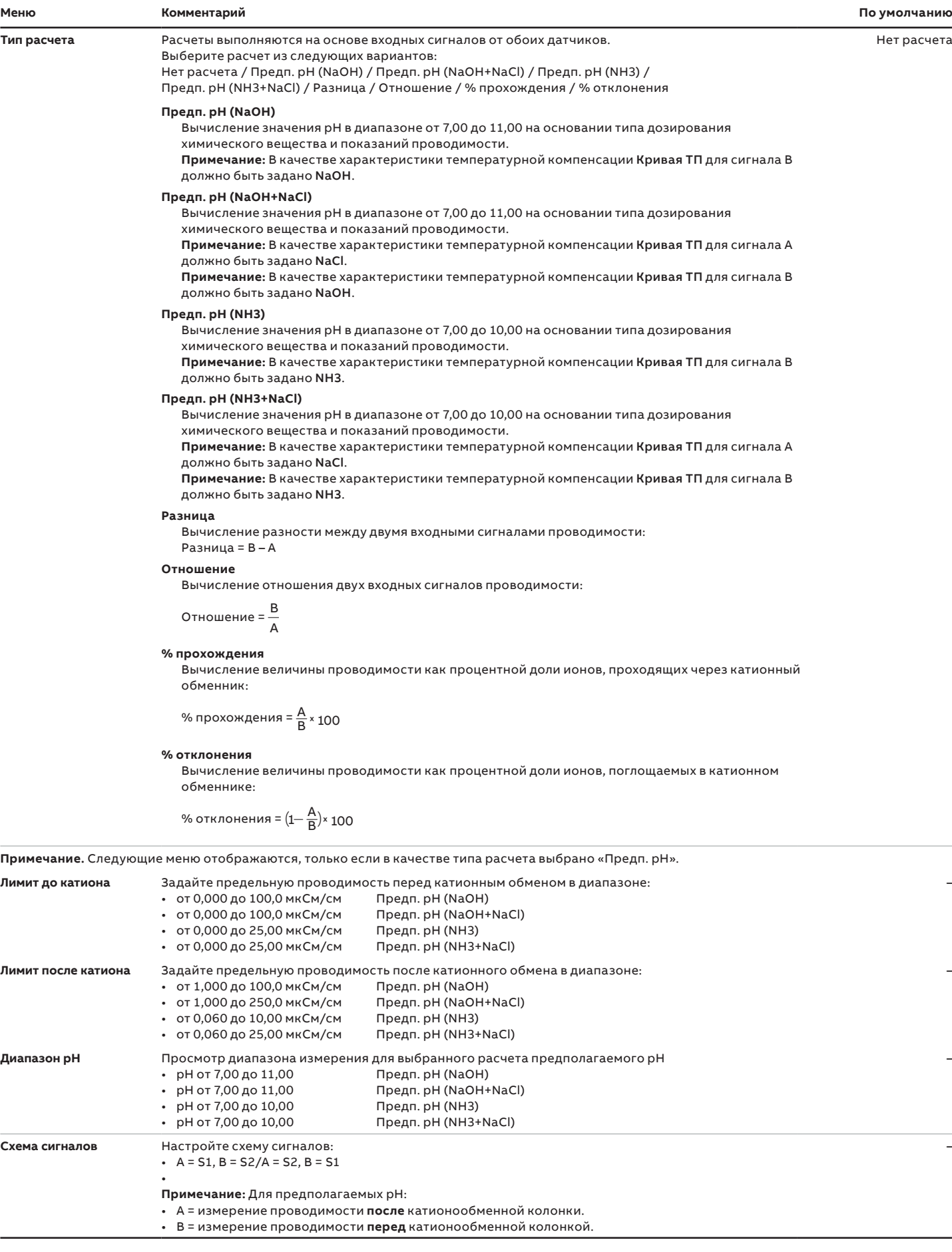

## <span id="page-22-0"></span>**4-электродный датчик проводимости**

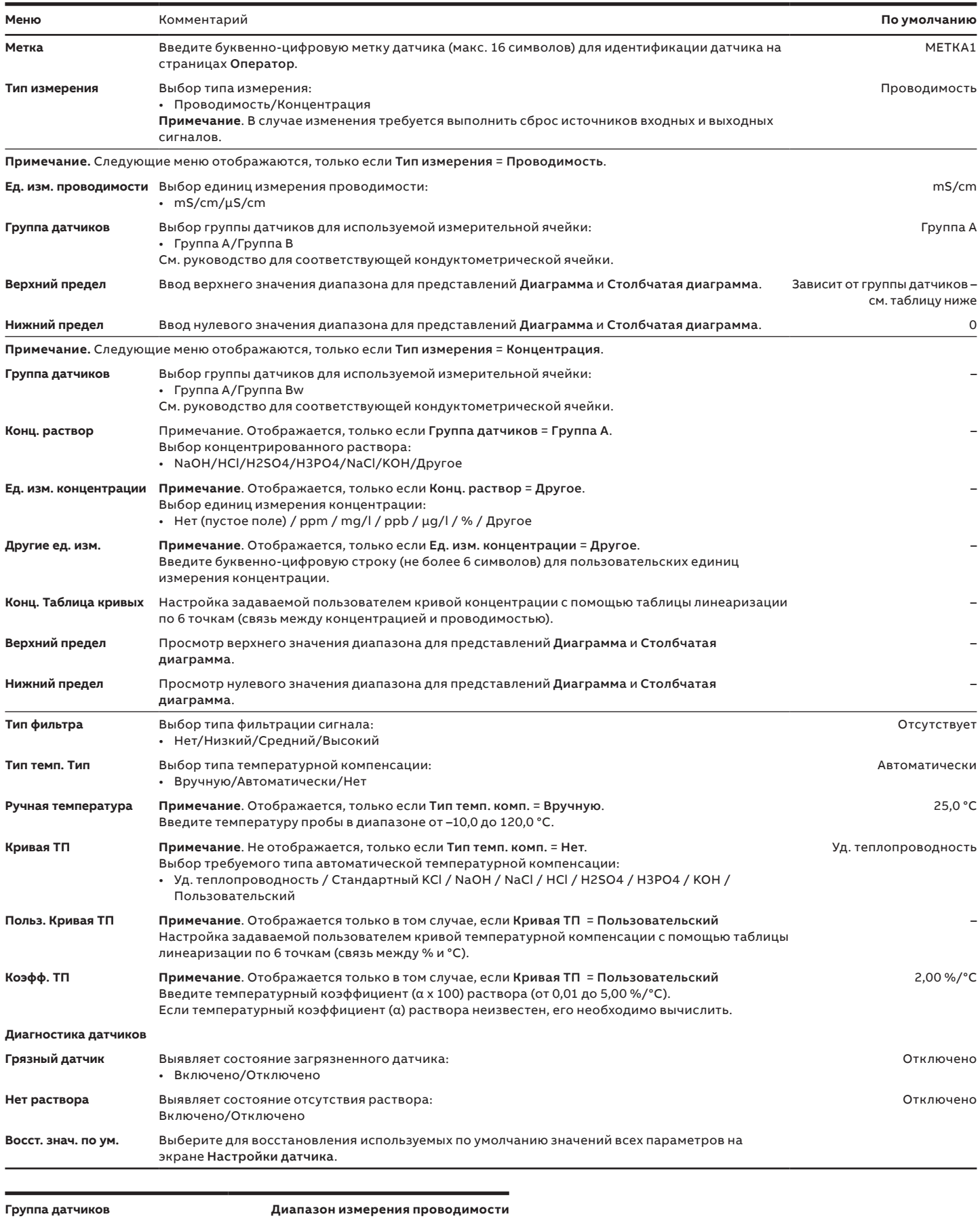

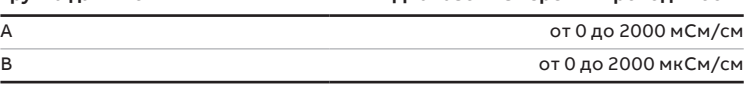

# <span id="page-23-0"></span>**…9 Меню настройки датчика**

## **Окисл.-восст./ОВП**

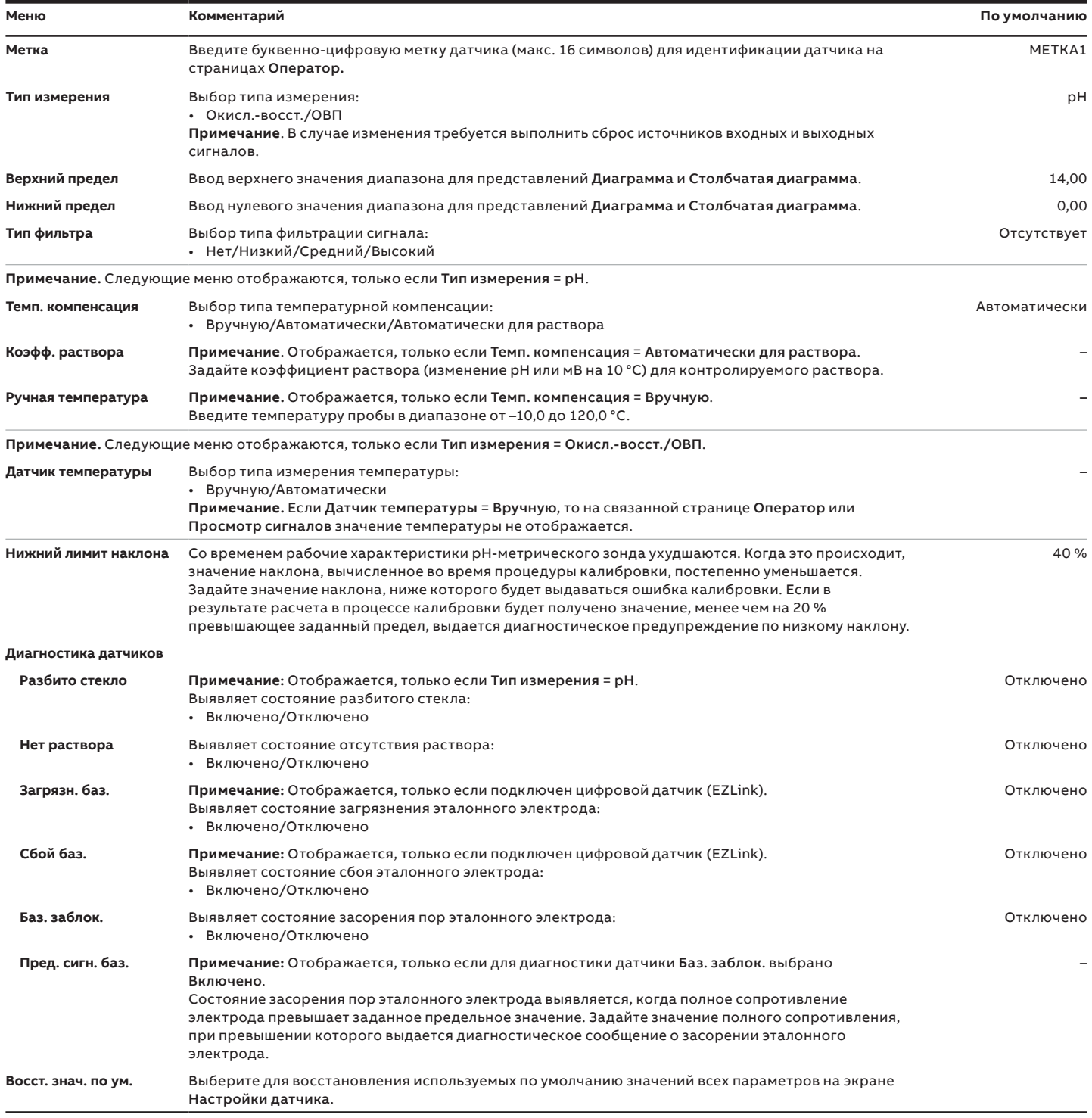

## <span id="page-24-0"></span>**РК (раств. кислород)**

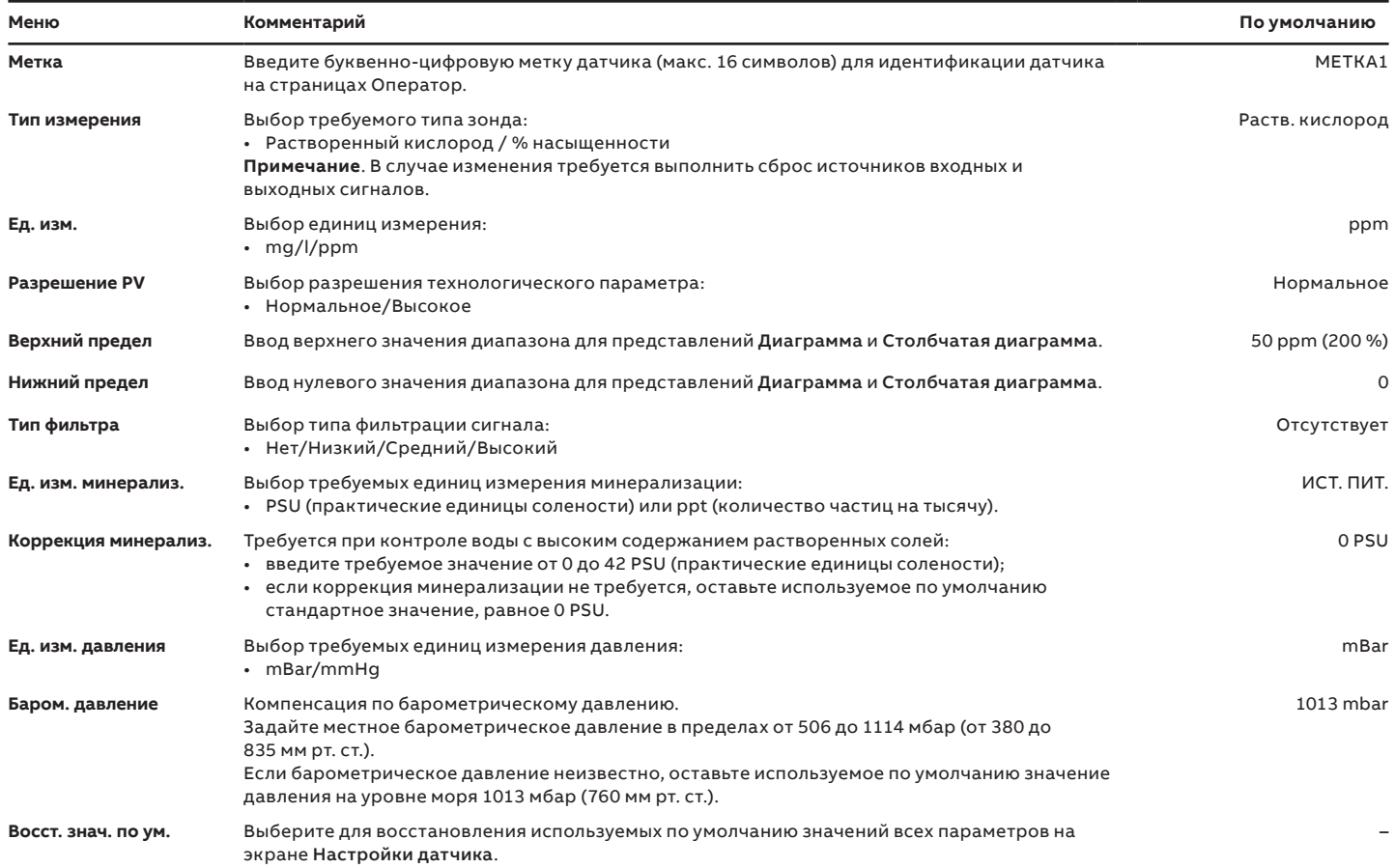

## <span id="page-25-0"></span>**…9 Меню настройки датчика**

### **Мутность**

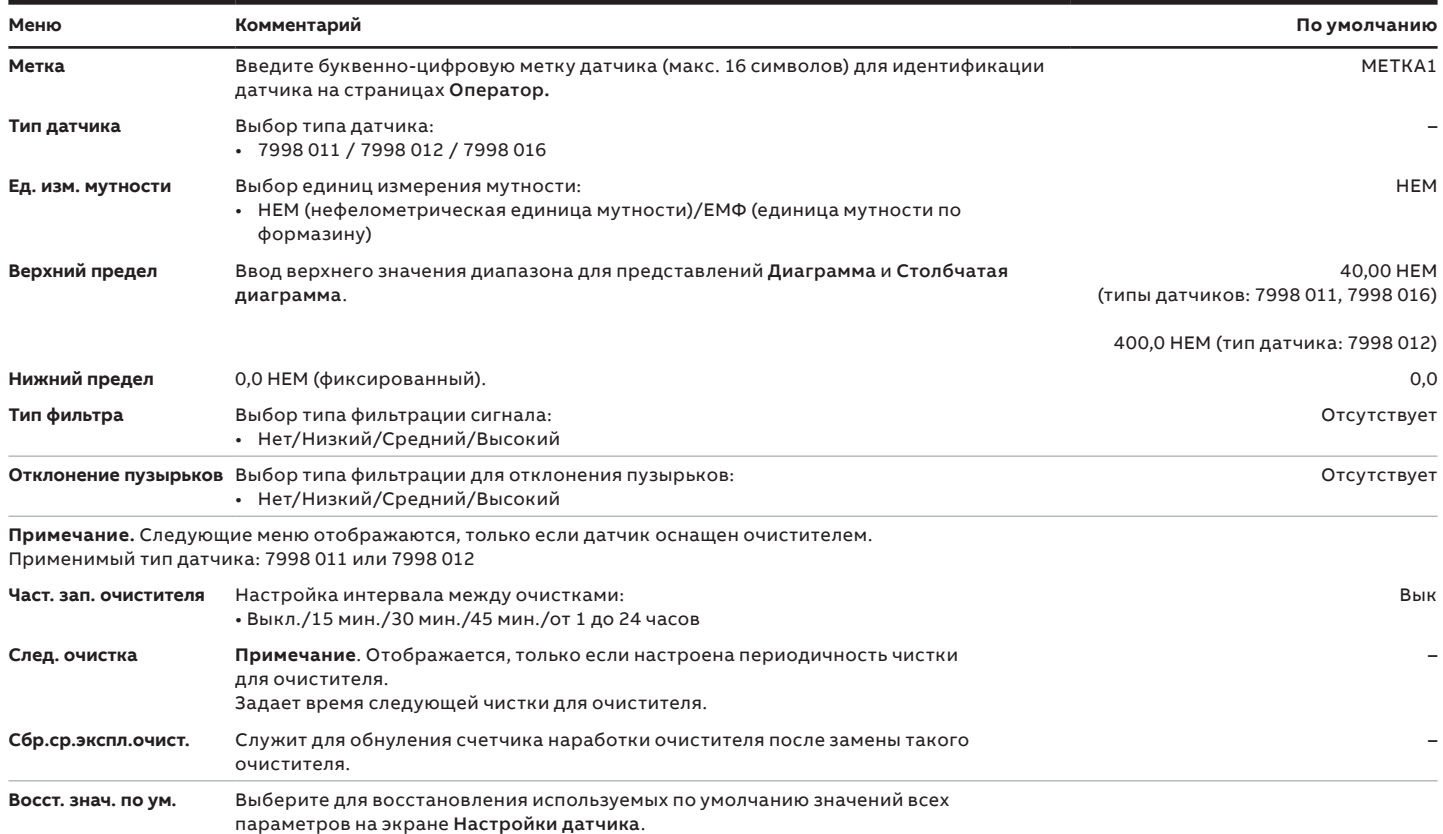

## <span id="page-26-0"></span>**Мутность/твердые взвеси**

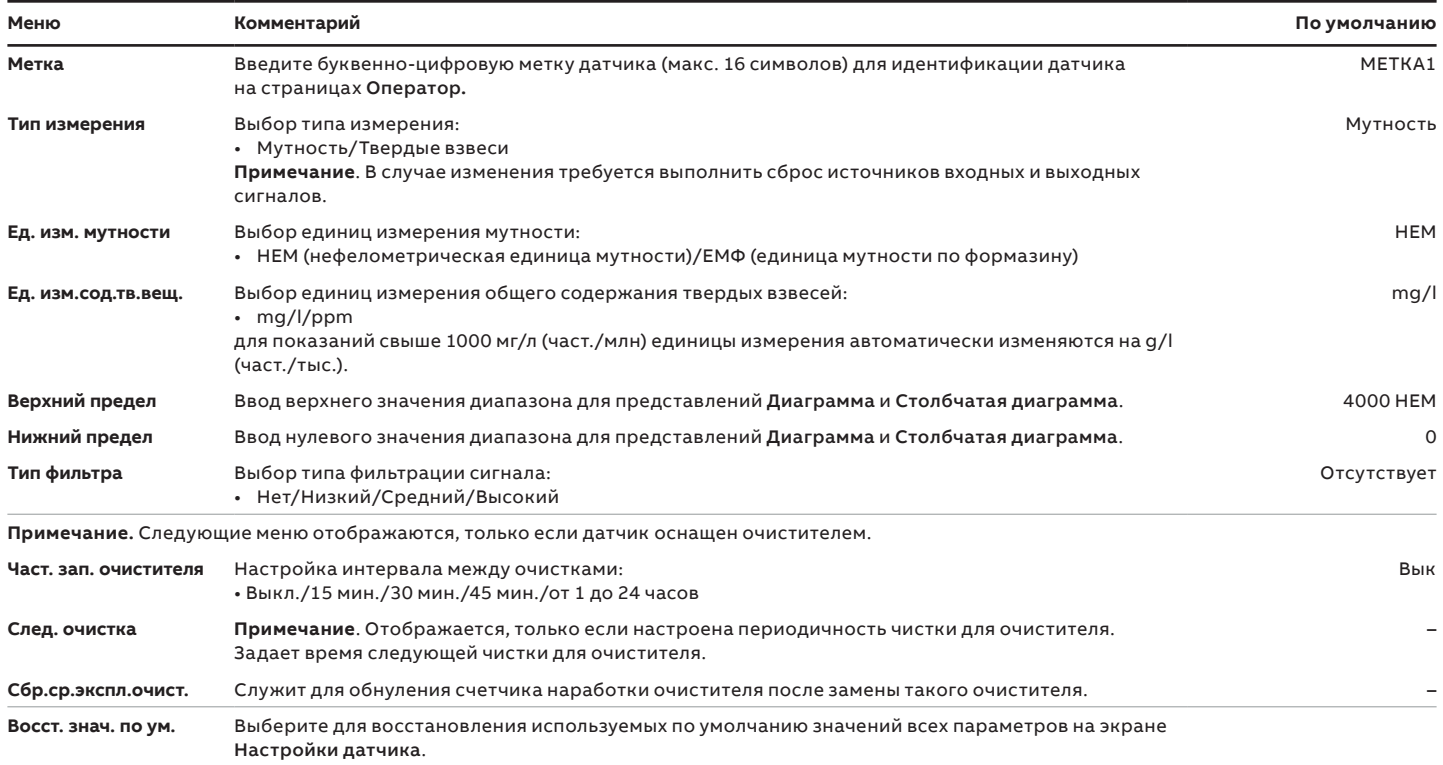

### **Информация о товарных знаках**

• Microsoft и Excel являются зарегистрированными товарными знаками Microsoft Corporation в США и/или других странах.

- Android является товарным знаком Google LLC.
- Google Play является товарным знаком Google LLC.
- Bluetooth является зарегистрированным товарным знаком Bluetooth SIG, Inc.
- HART является зарегистрированным товарным знаком FieldComm Group.
- iOS является товарным знаком Apple Inc., зарегистрированным в США и других странах.
- App Store является товарным знаком Apple Inc., зарегистрированным в США и других странах.
- Modbus является зарегистрированным товарным знаком Schneider Electric USA Inc.
- PROFIBUS является зарегистрированным товарным знаком организации PROFIBUS.
- SD является товарным знаком SD-3C LLC.

## **Примечания**

## **Примечания**

## **Примечания**

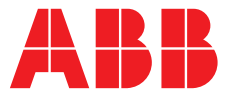

### **ABB Measurement & Analytics**

**—**

Для получения контактных данных местного представителя компании ABB посетите сайт: **[www.abb.com/contacts](http://www.abb.com/contacts)**

Для получения дополнительной информации об изделии посетите сайт: **[www.abb.com/measurement](http://www.abb.com/measurement)**

— Мы оставляем за собой право вносить технические изменения или изменять содержимое данного документа без предварительного уведомления. Что касается заказов на поставку, то преимущественную силу имеют согласованные условия. ABB не несет ответственности за возможные ошибки или отсутствие информации в настоящем документе.

Мы оставляем за собой все права на данный документ, а также на изложенную в нем информацию и приведенные иллюстрации. Любое воспроизведение, разглашение третьим лицам или использование содержимого документа, будь то полностью или частично, без предварительного письменного согласия компании ABB запрещается.

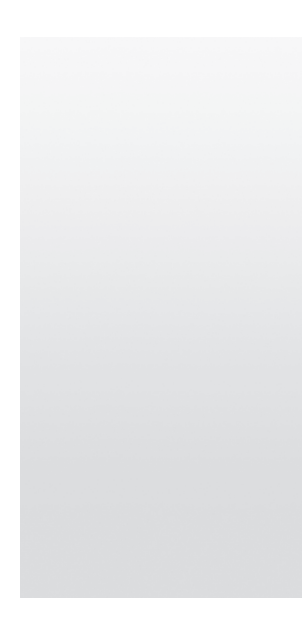